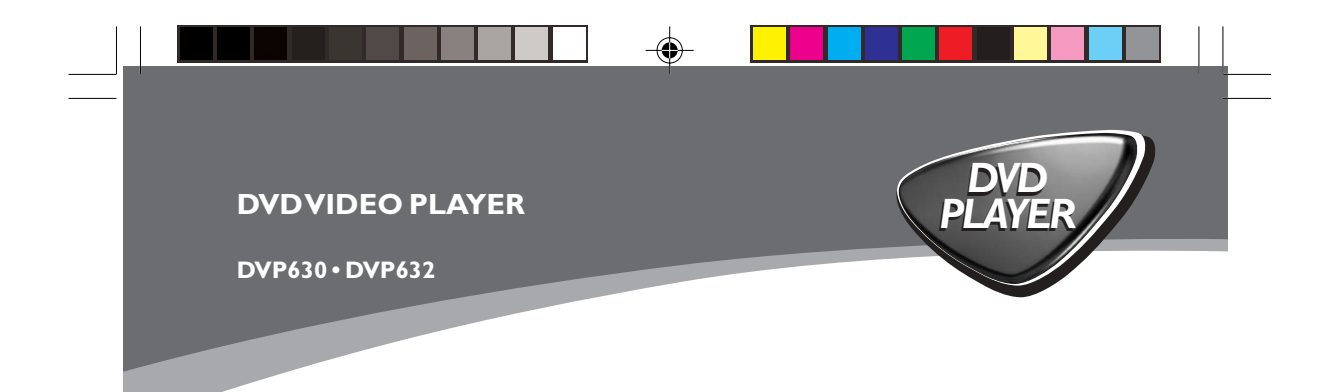

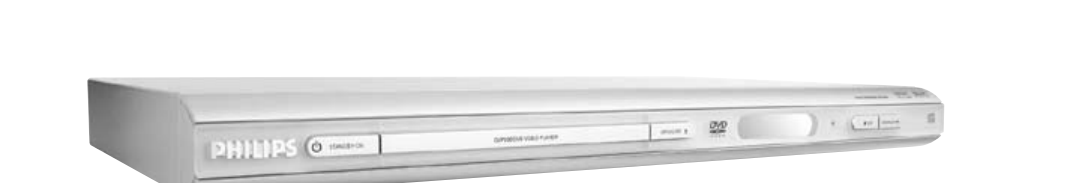

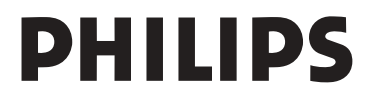

 $\bigoplus$ 

 $\sqrt{1}$ 

01-36 DVP630\_EU1 1 1 1 1 1 1 1 1 1 17/03/2004, 4:17 17/03/2004, 4:17 17/03/2004, 4:17 17/03/2004, 4:17 17/03/2004, 4:17 17/03/2004, 4:17 17/03/2004, 4:17 17/03/2004, 4:17 17/03/2004, 4:17 17/03/2004, 4:17 17/03/2004, 4:17

 $\clubsuit$ 

### **Important notes for users in the U.K.**

### **Mains plug**

This apparatus is fitted with an approved 13 Amp plug. To change a fuse in this type of plug proceed as follows:

- **1** Remove fuse cover and fuse.
- **2** Fix new fuse which should be a BS1362 5 Amp, A.S.T.A. or BSI approved type.
- **3** Refit the fuse cover.

If the fitted plug is not suitable for your jack outlets, it should be cut off and an appropriate plug fitted in its place.

If the mains plug contains a fuse, this should have a value of 5 Amp. If a plug without a fuse is used, the fuse at the distribution board should not be greater than 5 Amp.

*Note: The severed plug must be disposed to avoid a possible shock hazard should it be inserted into a 13 Amp jack elsewhere.*

### **How to connect a plug**

The wires in the mains lead are coloured with the following code: blue  $=$  neutral (N), brown  $=$  live (L).

- As these colours may not correspond with the colour markings identifying the terminals in your plug, proceed as follows:
- Connect the blue wire to the terminal marked N or coloured black.
- Connect the brown wire to the terminal marked L or coloured red.

– Do not connect either wire to the earth terminal in the plug, marked E (or  $\frac{1}{2}$ ) or coloured green (or green and yellow).

Before replacing the plug cover, make certain that the cord grip is clamped over the sheath of the lead - not simply over the two wires.

## **Copyright in the U.K.**

Recording and playback of material may require consent. See Copyright Act 1956 and The Performer's Protection Acts 1958 to 1972.

## *CAUTION*

*Use of controls or adjustments or performance of procedures other than herein may result in hazardous radiation exposure or other unsafe operation.*

## *VAROITUS*

*Muiden kuin tässä esitettyjen toimintojen säädön tai asetusten muutto saattaa altistaa vaaralliselle säteilylle tai muille vaarallisille toiminnoille.*

/00\_8239 210 98392 01-36 DVP630\_EU1 2 17/03/2004, 4:17 PM

## *DK*

*Advarsel: Usynlig laserstråling ved åbning når sikkerhedsafbrydere er ude af funktion. Undgå utsættelse for stråling.*

*Bemærk: Netafbryderen er sekundært indkoblet og ofbryder ikke strømmen fra nettet. Den indbyggede netdel er derfor tilsluttet til lysnettet så længe netstikket sidder i stikkontakten.*

## *S*

*Klass 1 laseraparat Varning! Om apparaten används på annat sätt än i denna bruksanvisning specificerats, kan användaren utsättas för osynlig laserstrålning, som överskrider gränsen för laserklass 1.*

*Observera! Stömbrytaren är sekundärt kopplad och bryter inte strömmen från nätet. Den inbyggda nätdelen är därför ansluten till elnätet så länge stickproppen sitter i vägguttaget.*

### *Luokan 1 laserlaite*

*SF*

*Varoitus! Laitteen käyttäminen muulla kuin tässä käyttöohjeessa mainitulla tavalla saattaa altistaa käyttäjän turvallisuusluokan 1 ylittävälle näkymättömälle lasersäteilylle. Oikeus muutoksiin varataan. Laite ei saa olla alttiina tippu-ja roiskevedelle.*

*Huom. Toiminnanvalitsin on kytketty toisiopuolelle, eikä se kytke laitetta irti sähköverkosta. Sisäänrakennettu verkko-osa on kytkettynä sähköverkkoon aina silloin, kun pistoke on pistorasiassa.*

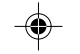

Due to the inconsistency of disc formats provided by various disc manufacturers, your DVD system may require a playability enhancement or upgrade. As DVD technology advances, these enhancements will become common and will be easy to complete. **Go to www.p4c.philips.com for software upgrade.**

The apparatus shall not be exposed to dripping or splashing and that no objects filled with liquids, such as vases, shall be placed on apparatus.

'CONSUMERS SHOULD NOTE THAT NOT ALL HIGH DEFINITION TELEVISION SETS ARE FULLY COMPATIBLE WITH THIS PRODUCT AND MAY CAUSE ARTIFACTS TO BE DISPLAYED IN THE PICTURE. IN CASE OF 525 OR 625 PROGRESSIVE SCAN PICTURE PROBLEMS, IT IS RECOMMENDED THAT THE USER SWITCH THE CONNECTION TO THE 'STANDARD DEFINITION' OUTPUT. IF THERE ARE QUESTIONS REGARDING OUR TV SET COMPATIBILITY WITH THIS MODEL 525p AND 625p DVD PLAYER, PLEASE CONTACT OUR CUSTOMER SERVICE CENTER.'

01-36 DVP630\_EU1 3 17/03/2004<mark>00<sub>11</sub>833,</mark>9 210 98392

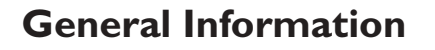

### **Environmental Information**

All unnecessary packaging has been omitted. The packaging has been made easy to separate into three materials: cardboard (box), polystyrene foam (buffer) and polyethylene (bags, protective foam sheet).

Your DVD player consists of materials which can be recycled and reused if disassembled by a specialised company. Please observe the local regulations regarding the disposal of packaging materials, exhausted batteries and old equipment.

*Manufactured under license from Dolby Laboratories. "Dolby", "Pro Logic" and the double-D symbol are trademarks of Dolby Laboratories.*

DI

**DivX, DivX Certified, and associated logos are trademarks of**

**DivXNetworks, Inc and are used under license.**

## **Laser safety**

This unit employs a laser. Due to possible eye injury, only a qualified service person should remove the cover or attempt to service this device.

**NOTE: PICTURES SHOWN MAYBE DIFFERENT BETWEEN COUNTRIES.**

**CAUTION (WARNING LOCATION: ON THE BACKPLATE OF THE SET)**

**NEVER MAKE OR CHANGE CONNECTIONS WITH THE POWER SWITCHED ON.**

### *Important Note:*

*Due to the numerous versions of new CD-Audio copy protection or enhanced CD-Audio protection recently available on certain discs, Philips is unable to guarantee that this DVD Player is fully compatible with such new discs. Should you have difficulty playing any such CD-Audio discs, kindly refer them to your CD-Audio disc retailer.*

> This DVD player is in conformity with the EMC directive and lowvoltage directive.

### For Customer Use:

Read carefully the information located at the bottom of your DVD VIDEO player and enter below the Serial No. Retain this information for future reference.

Model No. DVD VIDEO 630 • 632 Serial No.

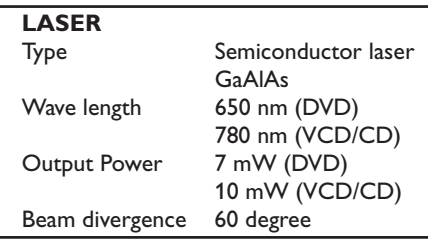

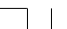

01-36 DVP630\_EU1 4 4  $\hskip10mm \downarrow$  17/03/2004,  $\hskip10mm \downarrow$  17/03/2004,  $\hskip10mm \downarrow$ 

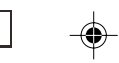

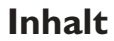

**Deutsch**

◈

Deutsch

 $\overline{\phantom{0}}$ 

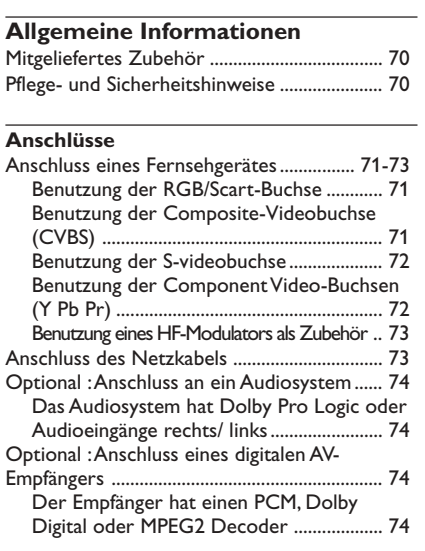

## **Übersicht über die Gerätefunktionen**

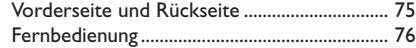

## **Erste Schritte**

 $\bigoplus$ 

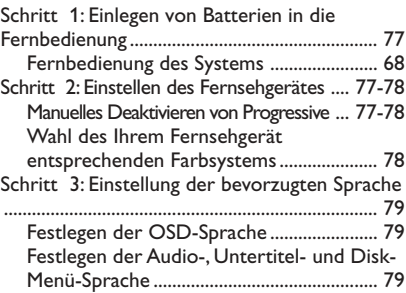

## **CD-Betrieb**

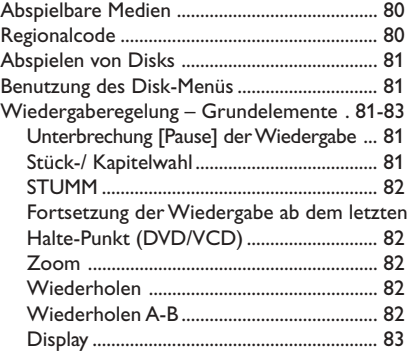

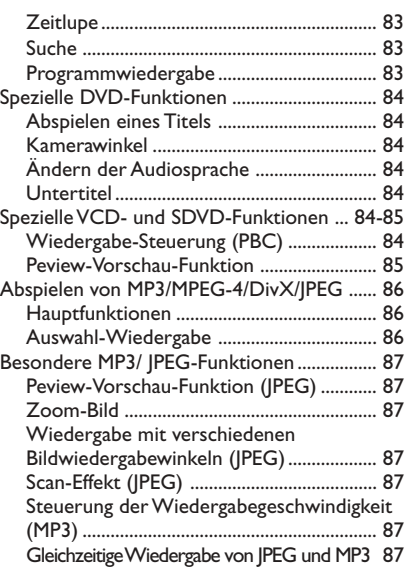

## **DVD-Menüoptionen**

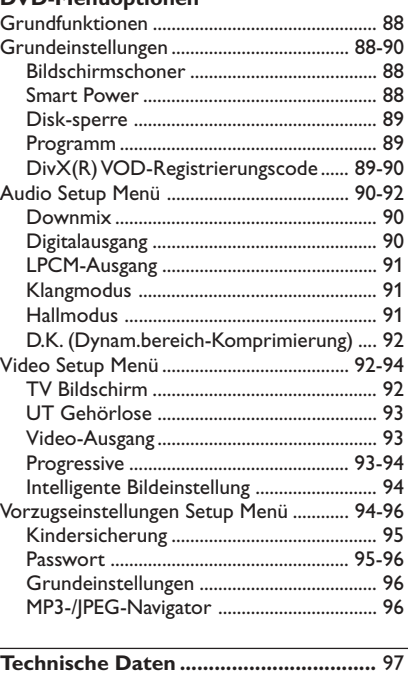

**Fehlersuche ......................................** 98–99

**Glossar .................................................** 100

069-100 DVP630\_Ger\_001 69

17/03/2004, 43.4339 210 98393

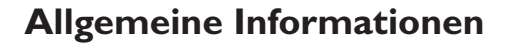

## **Mitgeliefertes Zubehör**

Fernbedienung und zwei Batterien

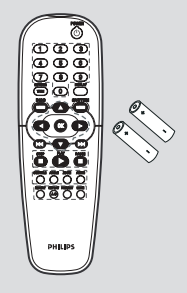

## **Pflege- und Sicherheitshinweise** ● **Netzspannung**

– Wenn der DVD-Spieler auf Bereitschaft geschaltet wird, verbraucht er immer noch etwas Strom. Um das Gerät vollständig vom Netz zu trennen, müssen Sie den Netzstecker aus der Steckdose ziehen.

### ● **Hohe Temperaturen, Feuchtigkeit, Wasser und Staub vermeiden**

– System, Batterien oder Disks nicht Feuchtigkeit, Regen, Sand oder (durch Heizkörper oder direkte Sonneneinstrahlung verursachter) übermäßiger Wärme aussetzen. Die Disk-Lade stets geschlossen halten, um Staub auf der Linse zu vermeiden.

#### ● **Kondensationsproblem vermeiden**

– Die Linse kann beschlagen, wenn der Spieler plötzlich von einer kalten in eine warme Umgebung gebracht wird, was das Abspielen einer Disk unmöglich macht. Den Spieler in der warmen Umgebung lassen, bis die Feuchtigkeit verdunstet.

● **Die Lüftungsöffnungen nicht blockieren** – Den DVD-Spieler nicht in einem geschlossenen Schrank betreiben, zur ausreichenden Lüftung etwa 10 cm (4") Freiraum um das Gerät herum lassen.

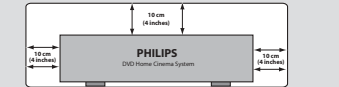

### ● **Gehäuse-Pflege**

– Ein leicht mit einer milden Reinigungslösung angefeuchtetes weiches Tuch benutzen. Keine Lösung verwenden, die Alkohol, Spiritus, Ammoniak oder scheuernde Bestandteile enthält.

#### ● **Aussuchen einer geeigneten Lage** – Den Spieler auf eine ebene, harte und stabile Oberfläche stellen.

#### ● **Disk-Pflege**

– Eine Disk durch eine geradlinige Bewegung von der Mitte zum Rand mit einem weichen, fusselfreien Tuch reinigen. Ein Reiniger könnte die Disk beschädigen!

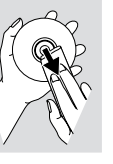

– Nur auf die bedruckte Seite einer CDR(W) schreiben und hierfür ausschließlich einen weichen Filzstift benutzen.

– Die Disk am Rand erfassen, nicht die Oberfläche berühren.

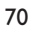

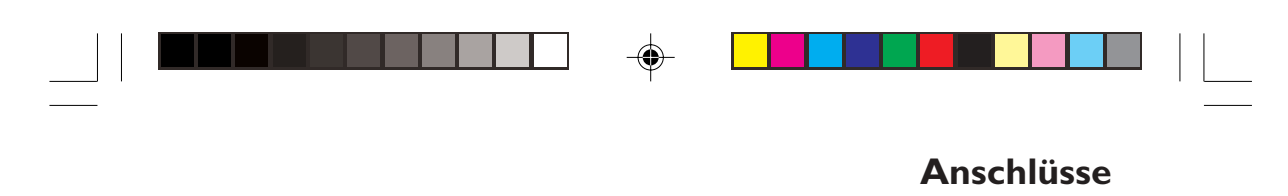

## **Anschluss eines Fernsehgerätes**

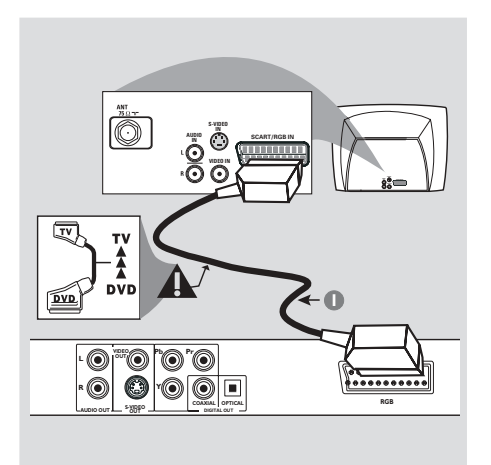

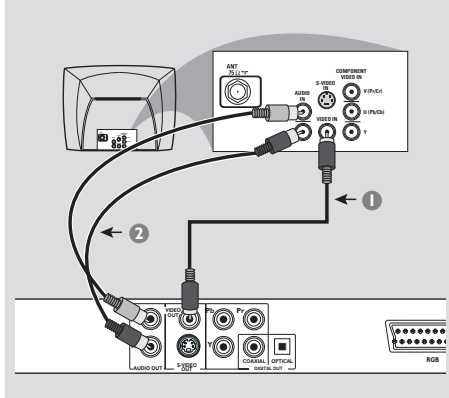

Deutsch **Deutsch**

#### **Warnhinweis!**

**– Sie müssen nur einen Video-Anschluss aus den folgenden Optionen vornehmen, je nach Funktionalität Ihres TV-Systems. – Das die DVD-System direkt an das**

**Fernsehgerät anschließen.**

**– Der RGB/SCART-Anschluss ermöglicht Ihnen beim DVD-Spieler, sowohl die Audio- als auch Video-Funktionen zu benutzen.**

### **Benutzung der RGB/Scart-Buchse**

● Benutzen Sie das RGB/SCART-Kabel (schwarz), um die RGB/SCART-Buchse (**TV OUT**) des DVD-Spielers an den Verbinder (TV IN) am Fernsehgerät anzuschließen *(Kabel nicht mitgeliefert)*.

### *Nützlicher Hinweis:*

 $-$  Stellen Sie sicher, dass der mit "TV" *gekennzeichnete Stecker am RGB/SCART-Kabel an das Fernsehgerät und der mit "DVD" gekennzeichnete Stecker am RGB/ SCART-Kabel an den DVD-Spieler angeschlossen wurde.*

### **Benutzung der Composite-Videobuchse (CVBS)**

- 1 Das Composite-Videokabel zum Anschluss der **CVBS** Buchse des Systems an den Videoeingang (oder als A/V In, Video In, Composite oder Baseband bezeichnet) am Fernsehgerät benutzten *(Kabel nicht mitgeliefert)*.
- 2 Um den Sound dieses DVD-Spielers durch Ihr Fernsehgerät zu hören, benutzen Sie die Audiokabel (weiß/ rot) für den Anschluss der AUDIO OUT (L/R) Buchsen des DVD-Spielers an die entsprechenden Audioeingänge AUDIO IN am Fernsehgerät *(Kabel nicht mitgeliefert)*.

069-100 DVP630\_Ger\_001 71 71

17/03/2004, 00.83739 210 98393

71

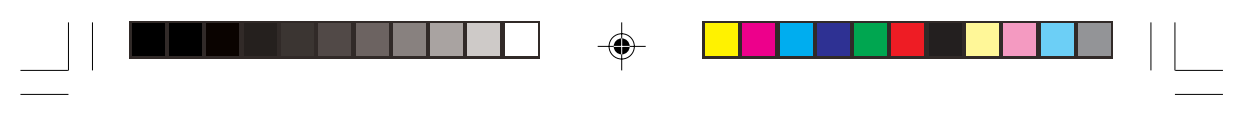

## **Anschlüsse**

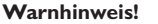

**L R**

**OUTPr/Cr**

**VIDEO OUT**

**S-VIDEO OUT**

**2 1**

**Pb Pr**  $\circledcirc$   $\Box$ **DIGITAL OUT**

**COAXIAL OPTICAL RGB**

 $\begin{array}{|c|} \hline \textbf{...} & \textbf{...} \\ \hline \textbf{...} & \textbf{...} \\ \hline \textbf{...} & \textbf{...} \\ \hline \textbf{...} & \textbf{...} \\ \hline \textbf{...} & \textbf{...} \\ \hline \textbf{...} & \textbf{...} \\ \hline \textbf{...} & \textbf{...} \\ \hline \textbf{...} & \textbf{...} \\ \hline \textbf{...} & \textbf{...} \\ \hline \textbf{...} & \textbf{...} \\ \hline \textbf{...} & \textbf{...} \\ \hline \textbf{...} & \textbf{...} \\ \hline \textbf{$ 

**AUDIO IN**

**S-VIDEO IN VIDEO IN**

**V (Pr/Cr) U (Pb/Cb) Y**

**COMPONENT VIDEO IN**

**– Der S-Video-Anschluss sorgt für bessere Bildqualität. Diese Option muss an Ihrem Fernsehgerät zur Verfügung stehen.**

**Benutzung der S-videobuchse**

- 1 Das S-videokabel zum Anschluss der **S-video** Buchse des Systems an den Videoeingang (oder als A/V In, Video In, Composite oder Baseband bezeichnet) am Fernsehgerät benutzten *(Kabel nicht mitgeliefert)*.
- 2 Um den Sound dieses DVD-Spielers durch Ihr Fernsehgerät zu hören, benutzen Sie die Audiokabel (weiß/ rot) für den Anschluss der AUDIO OUT (L/R) Buchsen des DVD-Spielers an die entsprechenden Audioeingänge AUDIO IN am Fernsehgerät *(Kabel nicht mitgeliefert)*.

**Warnhinweis!**

**INVIDEO IN**

**L R AUDIO OUT S-VIDEO OUT**

**– Der Component Video-Anschluss sorgt für höhere Bildqualität. Diese Option muss an Ihrem Fernsehgerät zur Verfügung stehen.**

**Pr Pb Y**

۵.  $\circ$   $\Box$ 

**<sup>2</sup> <sup>1</sup>**

**AUDIO IN**

**S-VIDEO IN VIDEO IN**

**V (Pr/Cr) U (Pb/Cb) Y**

 $\begin{array}{|c|} \hline \text{vec} \\ \hline \text{vec} \\ \hline \text{vec} \end{array}$ 

**COMPONENT VIDEO IN**

**COAXIAL OPTICAL**

**– Die Progressive Scan-Videoqualität ist nur durch den Component Video- (Y Pb Pr) Ausgang möglich.**

**Benutzung der Component Video-Buchsen (Y Pb Pr)**

- 1 Benutzen Sie die Component Video-Kabel (rot/ blau/ grün) für den Anschluss der **Y Pb Pr** Buchsen des DVD-Systems an die entsprechenden Component Video-Eingangsbuchsen (oder als Pr /Cr Pb/Cb Y oder YUV bezeichnet) am Fernsehgerät an *(Kabel nicht mitgeliefert)*.
- 2 Um den Sound dieses DVD-Spielers durch Ihr Fernsehgerät zu hören, benutzen Sie die Audiokabel (weiß/ rot) für den Anschluss der AUDIO OUT (L/R) Buchsen des DVD-Spielers an die entsprechenden Audioeingänge AUDIO IN am Fernsehgerät *(Kabel nicht mitgeliefert)*.

72

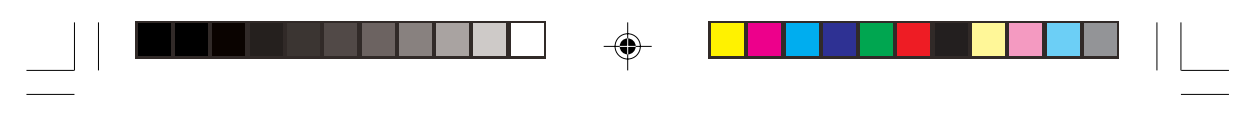

## **Anschlüsse**

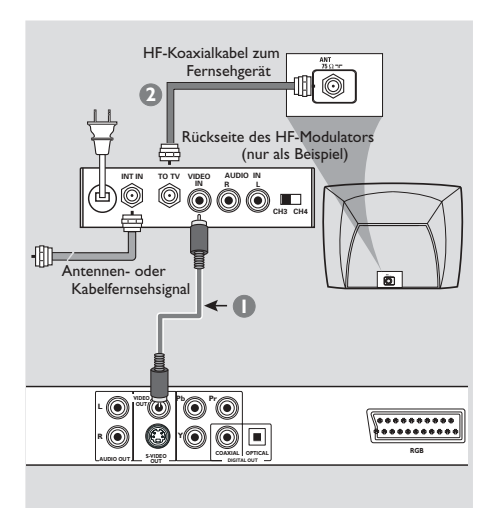

#### **Warnhinweis!**

 $\color{black} \mathbin{\textcircled{\small\tt}}$ 

**– Wenn Ihr Fernsehgerät nur eine einzige Antenna In Buchse hat (oder als 75 ohm oder RF In bezeichnet), benötigen Sie einen HF-Modulator, um die DVD-Wiedergabe auf dem Fernsehgerät zu sehen. Wenden Sie sich bzgl. Angaben zu Verfügbarkeit und Funktion eines HF-Modulators an Ihren Elektronik-Fachhändler bzw. an Philips.**

**Benutzung eines HF-Modulators als Zubehör**

- 1 Benutzen Sie das Composite Video-Kabel (gelb) für den Anschluss der **CVBS** Buchse des DVD-Spielers an die Videoeingangsbuchse am HF-Modulator.
- 2 Benutzen Sie das HF-Koaxialkabel (nicht mitgeliefert) für den Anschluss des HF-Modulators an die HF-Buchse Ihres Fernsehgeräts.

## **Anschluss des Netzkabels**

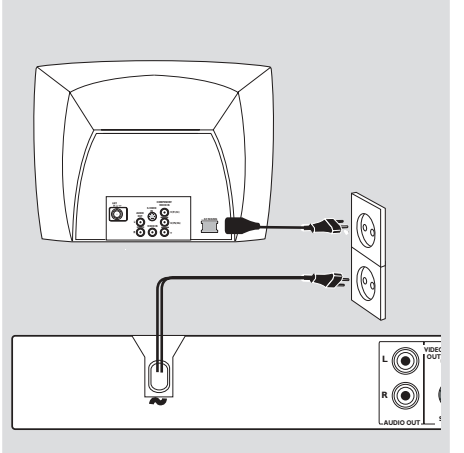

Deutsch **Deutsch**

**Nachdem alles vorschriftsmäßig angeschlossen ist, das Wechselstromnetzkabel an die Steckdose anschließen.** Niemals bei eingeschaltetem Strom Anschlüsse

vornehmen oder umstecken.

**Wenn keine Disk eingelegt ist, drücken Sie STANDBY ON auf dem vorderen Bedienfeld des DVD-Spielers. Im Anzeigefeld könnte "NO DISE" erscheinen.**

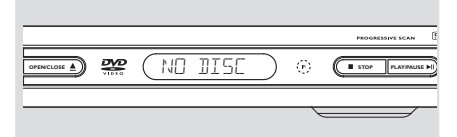

17/03/2004, 0038373 210 98393

73

# ◈

## **Anschlüsse**

**Optional : Anschluss an ein Audiosystem**

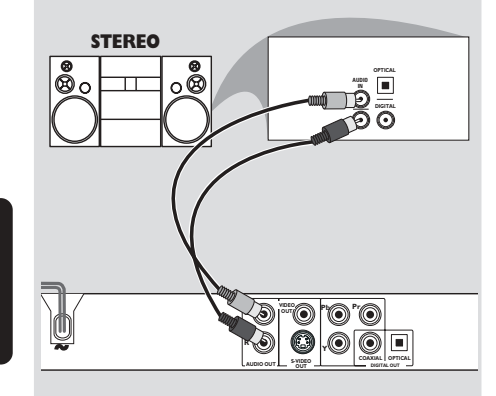

Deutsch **Deutsch**

 $\color{black} \mathbin{\textcircled{\small\tt}}$ 

### **Das Audiosystem hat Dolby Pro Logic oder Audioeingänge rechts/ links**

- 1 Wählen Sie einen der Videoanschlüsse (CVBS VIDEO IN, SCART-Buchse (**TV OUT**) je nach den an Ihrem Fernsehgerät verfügbaren Optionen.
- 2 Benutzen Sie die Audiokabel (weiß/ rot) für den Anschluss der AUDIO OUT (L/R) Buchsen des DVD-Spielers an die entsprechenden Audioeingänge AUDIO IN an der Stereoanlage *(Kabel nicht mitgeliefert)*.
- 3 Stellen Sie den Downmix des DVD-Players auf 'STEREO' für einen einfachen R/L AUDIO IN-Anschluss oder 'LT/RT' für eine Dolby Pro Logic-Decodierung. (siehe Seite 90 "Downmix").

**Optional : Anschluss eines digitalen AV-Empfängers**

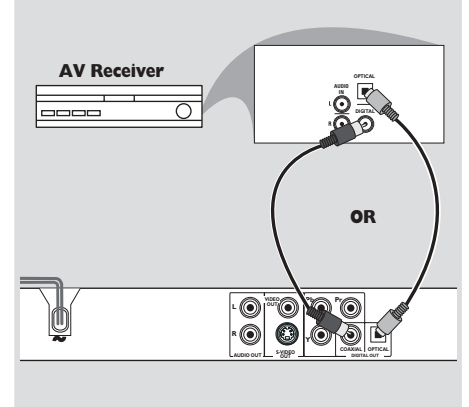

**Der Empfänger hat einen PCM, Dolby Digital oder MPEG2 Decoder**

- 1 Wählen Sie einen der Videoanschlüsse (CVBS VIDEO IN, SCART-Buchse (**TV OUT**) je nach den an Ihrem Fernsehgerät verfügbaren Optionen.
- 2 Schließen Sie die COAXIAL oder OPTICAL Buchse des DVD-Spielers an den entsprechenden digitalen Audioeingang an Ihrem Empfänger an *(Kabel nicht mitgeliefert)*.
- 3 Stellen Sie den Digitalausgang des DVD-Spielers auf NUR PCM oder ALLE ein, je nach Funktionalität Ihres Empfängers (siehe Seite 90, Digitalausgang").

### *Nützlicher Hinweis:*

*– Wenn das Audio-Format des Digitalausgangs nicht auf die Funktionsmöglichkeiten Ihres Receivers abgestimmt ist, erzeugt der Receiver eine stark verzerrte oder gar keine Tonwiedergabe.*

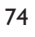

069-100 DVP630\_Ger\_001 74

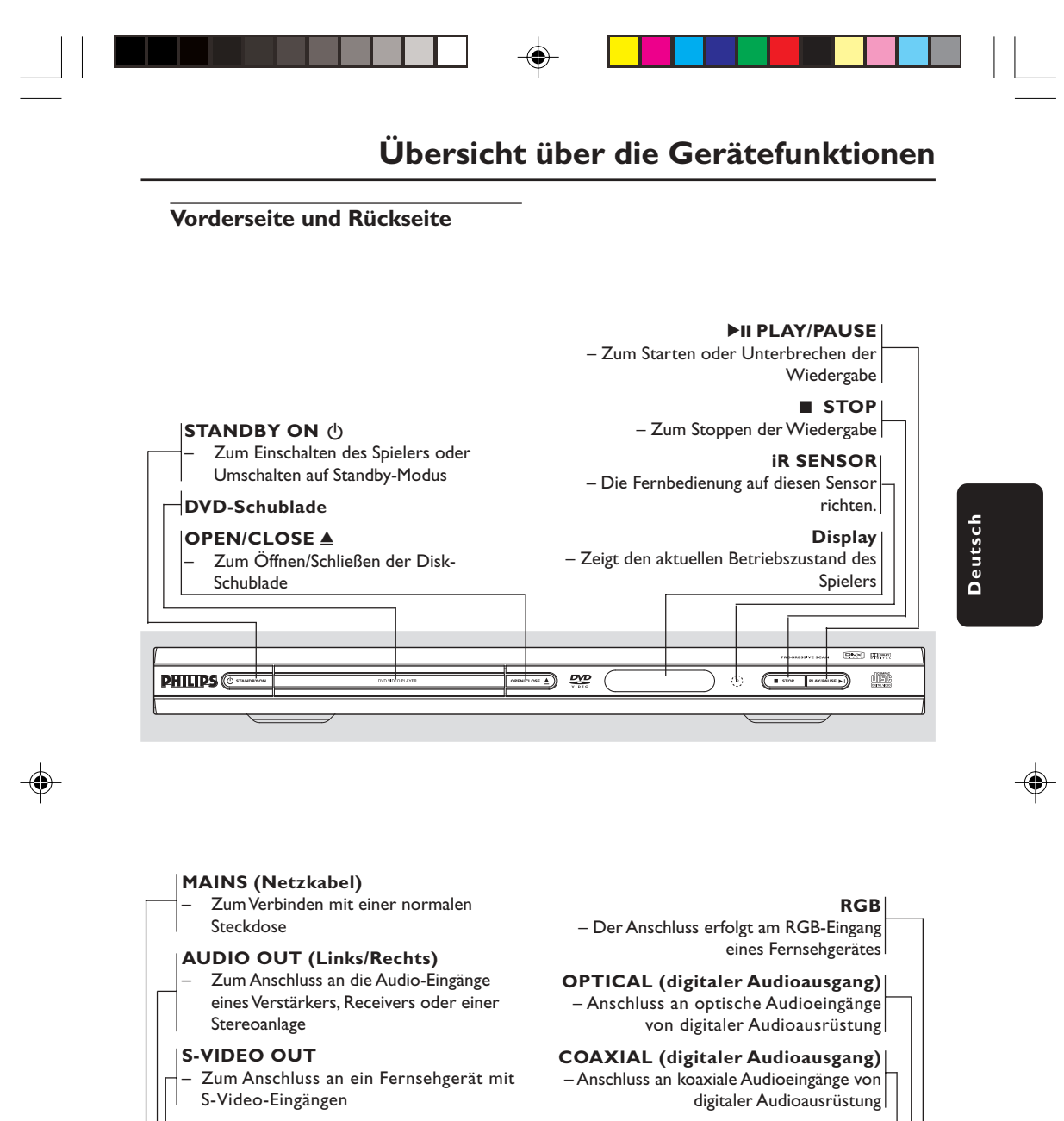

**Video out (CVBS) YPbPr** – Zum Anschluss an ein Fernsehgerät mit – Der Anschluss erfolgt am YPbPr-Eingang FBAS-Eingängen eines Fernsehgerätes **VIDEO** IUL ÕE  $\bar{\odot}$ **Y** Ó **R COAXIAL OPTICAL RGB S-VIDEO OUT AUDIO OUT**

**Achtung: Berühren Sie niemals die Stifte in den Buchsen auf der Rückseite des Geräts. Elektrostatische Entladungen können zu irreparablen Schäden am Gerät führen.**

75

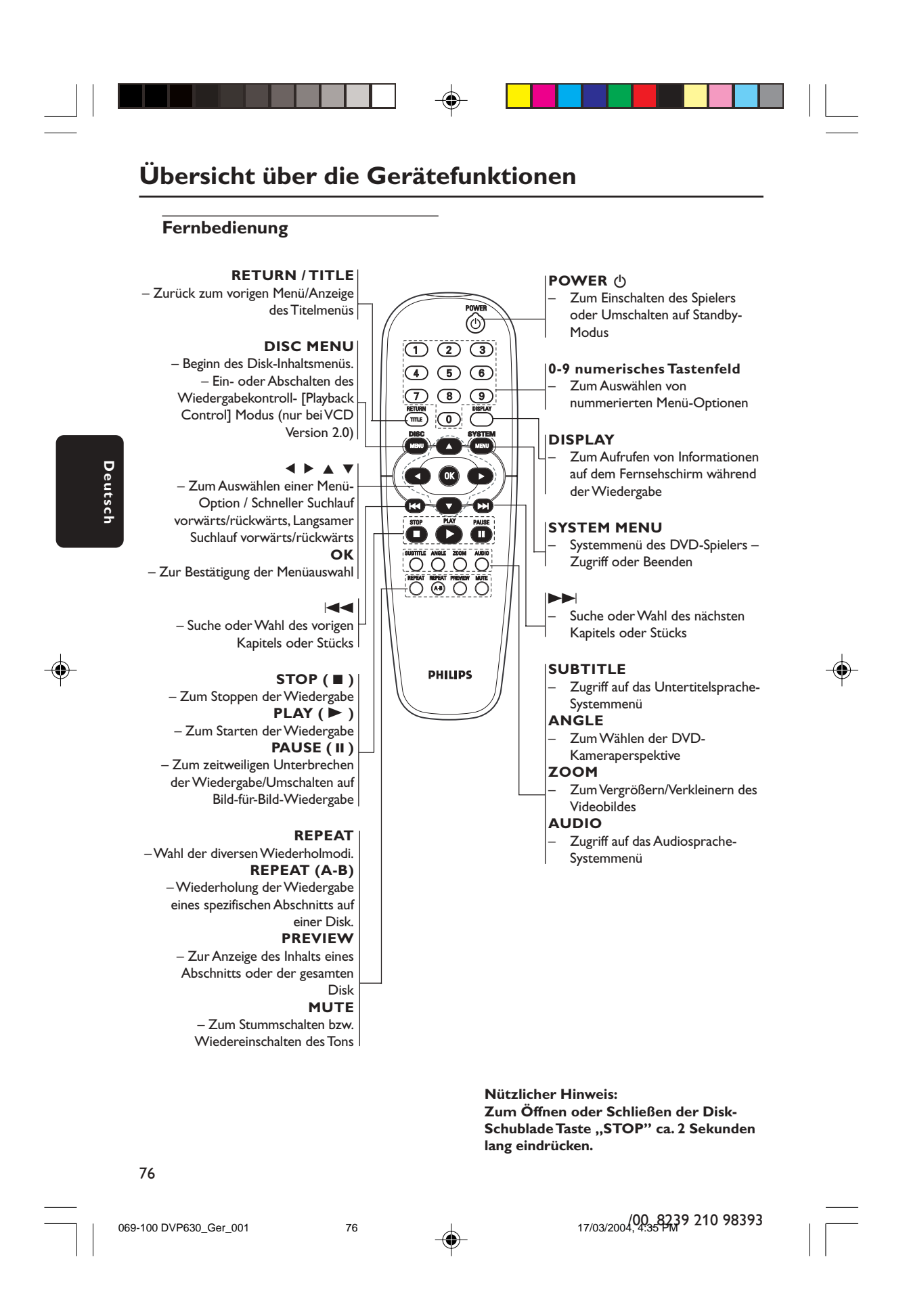

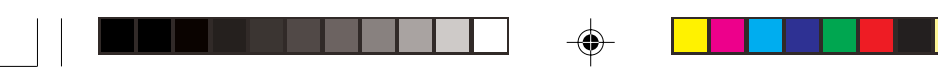

## **Schritt 1: Einlegen von Batterien in die Fernbedienung**

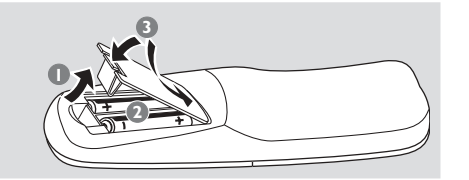

- **1** Das Batteriefach öffnen.
- 2 Zwei Batterien vom Typ R06 oder AA einlegen, wobei die Anzeigen  $(+)$  im Fach zu beachten sind.
- 3 Den Deckel schließen.

### **Fernbedienung des Systems**

- $\bullet$  Die Fernbedienung direkt auf den Fernbedienungssensor (iR) auf dem vorderen Bedienfeld richten.
- <sup>2</sup> Beim Betrieb des DVD-Spielers dürfen sich keine Objekte zwischen der Fernbedienung und dem DVD-Spieler befinden.

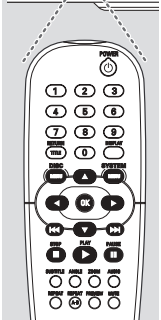

**STOP PL** 

 $\overline{\mathbb{C}}$  $\tilde{\mathcal{D}}$ 

#### **ACHTUNG!**

- **– Die Batterien herausnehmen, wenn sie erschöpft sind oder wenn die Fernbedienung längere Zeit nicht benutzt wird.**
- **– Alte und neue oder verschiedenartige Batterien nicht kombinieren.**
- **– Batterien enthalten Chemikalien, weshalb sie ordnungsgemäß zu entsorgen sind.**

## **Erste Schritte**

## **Schritt 2: Einrichten des Fernsehgerätes**

#### **WICHTIGER HINWEIS!**

**Vergewissern Sie sich, dass Sie alle notwendigen Anschlüsse vorgenommen haben (siehe Seite 71-73 "Anschluss eines Fernsehgerätes").**

1 Schalten Sie das Fernsehgerät ein und stellen Sie den richtigen Videoeingangskanal ein. Sie sollten den blauen Philips DVD-Hintergrundbildschirm auf dem Fernsehgerät sehen.

→ In der Regel befindet sich dieser Kanal zwischen den niedrigsten und höchsten Kanälen und kann als FRONT, A/V IN oder VIDEO bezeichnet sein. Nähere Angaben entnehmen Sie Ihrem Fernsehgerät-Handbuch. ➜ Oder Sie können zu Kanal 1 auf Ihrem Fernsehgerät gehen; anschließend drücken Sie die Kanal-nach-unten-Taste wiederholt, bis Sie den Videoeingangskanal sehen.

➜ Oder: die Fernsehgerät-Fernbedienung könnte eine Taste oder einen Schalter haben, womit verschiedene Videomodi gewählt werden.

2 Wenn Sie ein externes Gerät benutzen (z.B. ein Audio-System oder einen Receiver), schalten Sie das jeweilige Gerät ein und wählen Sie die entsprechende Eingangssignalquelle, die mit dem Ausgang des DVD-Spielers verbunden war. Näheres hierzu finden Sie in der Bedienungsanleitung des betreffenden Geräts.

### **Manuelles Deaktivieren von Progressive**

Das Progressive Scan-Display präsentiert 60 vollständige Bilder [Rahmen] pro Sekunde, anstelle von 30 Bildern [Rahmen] pro Sekunde beim Interlaced Scanning (Zeilensprungverfahren, normales Fernsehsystem). Mit der nahezu doppelten Zeilenzahl sorgt Progressive Scan für höhere Bildauflösung und beseitigt störende Bewegungsartefakte wie z.B. gezackte Ränder bei sich bewegenden Objekten.

Um das von der Progressive Scan-Funktion gebotene vorzügliche Potenzial voll auszuschöpfen, ist ein Fernsehgerät, das Progressive Scan unterstützt, erforderlich. Aktivieren der Progressive-Funktion siehe 'Progressive' auf Seite 93-94.

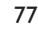

069-100 DVP630\_Ger\_001 277

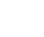

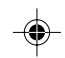

## **Erste Schritte**

### **Manuelles Deaktivieren von Progressive – Forts.**

◈

Wenn die Progressive-Funktion aktiviert ist, Ihr Fernsehgerät die Progressive-Funktion aber nicht unterstützt oder ein YUV-Kabel nicht entsprechend angeschlossen ist, wird ein leerer Bildschirm angetroffen. Sie können die Progressive-Funktion wie nachstehend deaktivieren:

- 1 Drücken Sie **STANDBY ON** auf dem vorderen Bedienfeld, um den DVD-Spieler einzuschalten.
- Deutsch **Deutsch**
- 2 Drücken Sie **OPEN/CLOSE** auf dem vorderen Bedienfeld, um die Disk-Lade zu öffnen. 3 Zifferntaste '**1**' drücken.
	- → Der blaue Philips DVD-Hintergrund erscheint auf dem Fernsehbildschirm.

## **Wahl des Ihrem Fernsehgerät entsprechenden Farbsystems**

Dieses DVD-System ist sowohl mit NTSC als auch PAL kompatibel. Zum Abspielen einer DVD auf diesem DVD-System sollten das Farbsystem der DVD, des Fernsehgerätes und des DVD-Systems übereinstimmen.

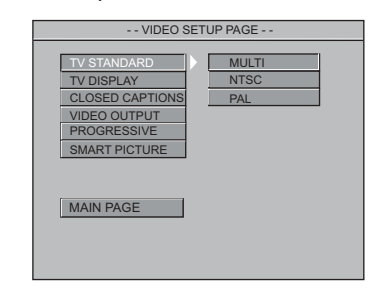

## 1 Drücken Sie **SYSTEM MENU**.

- <sup>2</sup> Drücken Sie ▲ ▼, um 'Video Setup Page (Video Setup Seite) zu wählen.
- **3** Das Untermenü durch Drücken der Taste aufrufen.
- 4 Benutzen Sie die Tasten <  $\blacktriangleright \blacktriangle \blacktriangleright$  auf der Fernbedienung zum Navigieren im Menü.

Gehen Sie zu 'TV Standard' (TV Norm) und drücken Sie ▶.

**PAL** – Wählen Sie dies, wenn das angeschlossene Fernsehgerät das PAL-System aufweist. Dadurch wird das Videosignal einer NTSC Disk geändert und im PAL-Format ausgegeben.

**NTSC** – Wählen Sie dies, wenn das angeschlossene Fernsehgerät das NTSC-System aufweist. Dadurch wird das Videosignal einer PAL Disk (nur bei VCD) geändert und im NTSC-Format ausgegeben.

**Multi** – Wählen Sie dies, wenn das angeschlossene Fernsehgerät sowohl mit NTSC als auch PAL kompatibel ist (Multisystem). Das Ausgabeformat entspricht dem Videosignal der Disk.

#### *Nützlicher Hinweis:*

*– Vergewissen Sie sich vor dem Ändern der aktuellen TV-Norm-Einstellung, dass Ihr Fernsehgerät das 'gewählte TV Norm'- System unterstützt.*

*– Wenn kein richtiges Bild auf Ihrem Fernsehgerät erscheint, warten Sie 15 Sekunden auf die automatische Wiederherstellung [Auto Recover].*

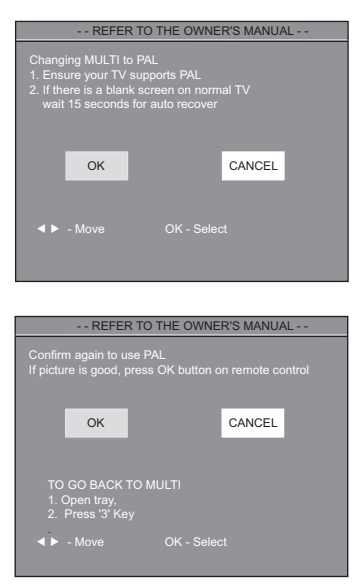

**Zur Wegnahme des Menüs** Drücken Sie **SYSTEM MENU**.

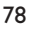

069-100 DVP630\_Ger\_001 78 78

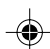

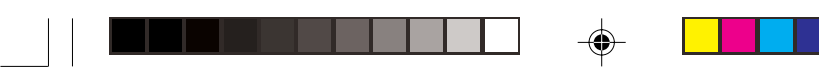

## **Schritt 3: Einstellung der bevorzugten Sprache**

Sie können Ihre eigenen bevorzugten Spracheinstellungen wählen. Dieses DVD-System schaltet jedes Mal, wenn Sie eine Disk einlegen, automatisch für Sie auf die Sprache. Wenn die gewählte Sprache nicht auf der Disk verfügbar ist, wird stattdessen die Grundsprache der Disk benutzt. Die OSD-Sprache im Systemmenü bleibt nach erfolgter Auswahl erhalten.

**Festlegen der OSD-Sprache**

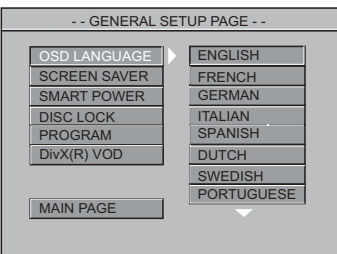

### 1 Drücken Sie **SYSTEM MENU**.

- <sup>2</sup> Drücken Sie ▲ ▼, um 'General Setup Page' (Allgemeinen Setup-Menü) zu wählen.
- <sup>3</sup> Das Untermenü durch Drücken der Taste aufrufen.
- 4 Benutzen Sie die Tasten < >  $\blacktriangleright \blacktriangle \blacktriangleright$  auf der Fernbedienung zum Navigieren im Menü.

Gehen Sie zu 'OSD Language' (OSD-Sprache) und drücken Sie ▶.

5 Wählen Sie eine Sprache und drücken Sie **OK**.

**Zur Wegnahme des Menüs** Drücken Sie **SYSTEM MENU**.

## **Erste Schritte**

**Festlegen der Audio-, Untertitel- und Disk-Menü-Sprache**

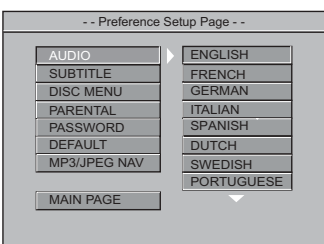

- 1 Drücken **STOP** zweimal, anschließend drücken Sie **SYSTEM MENU**.
- 2 Drücken Sie  $\blacktriangle \blacktriangledown$  zweimal, um 'Preference Page' (Vorzugseinstellungen) zu wählen.
- **3** Das Untermenü durch Drücken der Taste aufrufen.
- 4 Drücken Sie ▲ ▼, um Folgendes in den Vorzugseinstellungen hervorzuheben. – 'Audio' (Synchronsprache)
	- 'Subtitle' (Untertitel)
	- 'Disc Menu' (Disk-Menü)
- **5** Das Untermenü durch Drücken der Taste aufrufen.
- 6 Wählen Sie eine Sprache und drücken Sie **OK**.
- 7 Wiederholen Sie Schritt 4 bis 6 für weitere Einstellungen.

**Zur Wegnahme des Menüs** Drücken Sie **SYSTEM MENU**.

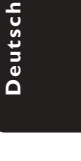

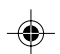

79

17/03/2004, 00.83739 210 98393

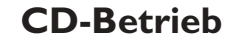

### **WICHTIGER HINWEIS!**

**– Je nach DVD oder Video CD können sich einige Abläufe unterscheiden oder Restriktionen unterliegen.**

**– Nicht auf die Disk-Lade drücken oder andere Objekte als Disks in die Disk-Lade geben, weil dies Fehlfunktion des Disk-Spielers verursachen kann.**

### **Abspielbare Medien**

**Ihr DVD-Spieler spielt Folgendes ab:**

#### ● **Disks:**

**Deutsch**

Deutsch

- Digital Video Disks (DVDs)
- Video CDs (VCDs)
- Super Video CDs (SVCDs)
- Digital Video- Disks + "recordable" (DVD+R)
- Digital Video Disks + Rewritable
- (DVD+RW)
- Compact Disks (CDs)
- MP3-Disk auf CD-R(W):
	- Maximal 30 Zeichen-Display. – Unterstützte Abtastfrequenzen: 32 kHz, 44,1 kHz, 48 kHz (MPEG-1)
	- 16 kHz, 22,05 kHz, 24 kHz (MPEG-2) – Unterstützte Bitraten: 32~256 kbps
	- (MPEG-1), 8~160 kbps (MPEG-2) variable Bitraten
- Picture (JPEG) Dateien auf CD-R(W): – JPEG-Bild.
- MPEG-4 Disk auf CD-R(W): – Einfaches Profil
- Fortgeschrittenes einfaches Profil (640-480)
- $DivX^{\circledcirc}$  Disk auf CD-R(W) und DVD+R(W):
	- DivX 3.11, 4.x und 5.x
	- GMC (Global Motion Compensation) und Q-Pel (Quarter Pixel) nicht unterstützt

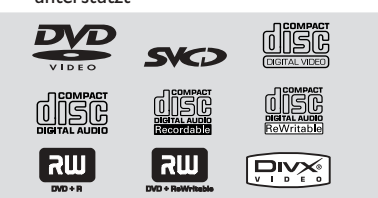

*Nützlicher Hinweis:*

*– Wenn Sie mit dem Abspielen einer bestimmten Disk Probleme haben, nehmen Sie die Disk heraus und probieren Sie es mit einer anderen. Nicht vorschriftsmäßig formatierte Disks werden auf diesem DVD-Spieler nicht wiedergegeben.*

Dieses Gerät kann DivX, MPEG-4, MP3, JPEG, VCD & SVCD Dateien auf einer persönlich aufgezeichneten CD-R/RW Disk oder handelsüblichen CD wiedergeben.

- Maximal 24 Dateien können programmiert werden.
- MP3: Die unterstützte maximale Bitrate lautet 320 kbps oder 48 kHz.
- DivX: DivX 3.11, 4.x und 5.x gehen mit dieser Norm konform, außer GMC (Global Motion Compensation) und QP (Quarter Pixel) als Funktionen.
- MPEG-4: Alle Video-Codecs, die mit Spezifikationen von ISO-MPEG4 konform gehen.
- JPEG: Bei "Baseline"-JPEG lautet die maximale Auflösung 5120 x 3840 (jenseits davon wird das Bild abgeschnitten). Bei "Progressive JPEG" lautet die maximale Auflösung 2048 x 1536 (jenseits davon wird das Bild nicht dargestellt).

### **Regionalcode**

Disks müssen für alle Regionen (ALL) oder Region 2 markiert sein, damit sie auf diesem Gerät abgespielt werden können. Sie können für andere Regionen markierte Disks nicht abspielen. Suchen Sie auf Ihren DVDs nach den obigen Symbolen.

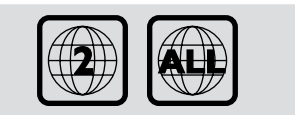

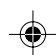

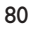

069-100 DVP630\_Ger\_001 80 80

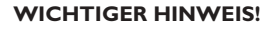

**Wenn beim Drücken einer Taste das Sperrsymbol auf dem TV-Bildschirm erscheint, heißt dies, dass die Funktion auf der vorliegenden Disk oder zum gegenwärtigen Zeitpunkt nicht verfügbar ist.**

### **Abspielen von Disks**

- 1 Schließen Sie die Netzkabel des DVD-Spielers und Fernsehgerätes (und etwaiger optionaler Stereogeräte oder AV-Empfänger) an eine Steckdose an.
- 2 Schalten Sie das Fernsehgerät ein und stellen Sie den richtigen Videoeingangskanal ein. (Siehe Seite 77 "Einstellen des Fernsehgerätes".
- 3 Zum Einschalten des DVD-Spielers die **STANDBY-ON**-Taste auf der Vorderseite des Geräts betätigen.

➜ Sie sollten den blauen Philips DVD-Hintergrundbildschirm auf dem Fernsehgerät sehen.

**4** Drücken Sie die Taste **OPEN** • CLOSE ▲ einmal, um die Disk-Lade zu öffnen und eine Disk einzulegen. Anschließend drücken Sie dieselbe Taste erneut, um die Disk-Lade zu schließen.

➜ Achten Sie darauf, dass die Disk-Beschriftung nach oben zeigt. Bei doppelseitigen Disks legen Sie die Seite, die Sie abspielen wollen, nach oben zeigend ein.

5 Die Wiedergabe beginnt automatisch (je nach Disk-Typ).

→ Wenn ein Disk-Menü auf dem Fernsehgerät erscheint, siehe nächste Seite zum Thema "Benutzung des Disk-Menüs". ➜ Wenn die Disk durch Kindersicherung

gesperrt ist, müssen Sie Ihr vierstelliges Passwort eingeben (siehe Seite 95-96).

6 Drücken Sie einfach jederzeit **STOP**, um die Wiedergabe anzuhalten.

## **CD-Betrieb**

## **Benutzung des Disk-Menüs**

Je nach Disk kann ein Menü auf dem TV-Bildschirm erscheinen, sobald Sie die Disk einlegen.

**Wiedergabefunktion oder -element wählen**

● Benutzen Sie den <
▶ ▲ ▼ oder die **nummerische Tastatur (0-9)** auf der Fernbedienung, anschließend drücken Sie > um mit der Wiedergabe zu beginnen.

**Menüzugriff oder -wegnahme** ● Drücken Sie **DISC MENU** auf der Fernbedienung.

### **Wiedergaberegelung – Grundelemente**

Wenn nicht anders angegeben, stützen sich alle erläuterten Vorgänge auf die Benutzung der Fernbedienung. Einige Vorgänge können mit dem DVD-Systemmenü durchgeführt werden.

**Unterbrechung [Pause] der Wiedergabe (DVD/VCD/CD)**

- $\blacksquare$  Während der Wiedergabe drücken Sie PAUSE II. ➜ Die Wiedergabe wird unterbrochen und der Klang stummgeschaltet.
- 2 Während der Unterbrechung drücken Sie <>> um das vorige oder nächste Bild [Rahmen] zu wählen.
- 3 Zur Rückkehr zur normalen Wiedergabe drücken Sie **PLAY** B.

## **Stück-/ Kapitelwahl (DVD/VCD/CD)**

● Drücken Sie |<< />■ / ▶▶ oder benutzen Sie die **nummerische Tastatur (0-9)**, um eine Titel-/ Kapitelnummer einzugeben, und drücken Sie anschließend **PLAY** B, um die Wiedergabe zu starten.

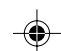

## **CD-Betrieb**

### **STUMM (DVD/VCD/CD/MP3/DivX/ MPEG4/JPEG)**

● Drücken Sie **MUTE** wiederholt, um den Soundoutput zu deaktivieren und zu aktivieren.

**Fortsetzung der Wiedergabe ab dem letzten Halte-Punkt (DVD/VCD/CD)**

Fortsetzung der Wiedergabe der letzten 55 Disks ist möglich, selbst wenn die Disk ausgeworfen.

- $\bullet$  Legen Sie eine der letzten 5 Disks ein. → .LORDING" erscheint.
- **2** Drücken Sie  $\blacktriangleright$ , und die Disk wird ab dem letzten Halte-Punkt wiedergegeben.

#### **Fortsetzungsmodus (Resume) aufheben** ● Im Stop-Modus drücken Sie ■ erneut.

*Nützlicher Hinweis:*

*– Auf einigen Disks steht die Fortsetzungsoption u.U. nicht zur Verfügung.*

### **Zoom (DVD/VCD)**

Zoomen erlaubt Ihnen die Vergrößerung des Videobildes während der Wiedergabe.

- **1** Drücken Sie ZOOM während des Abspielens, um den Zoomfaktor zu wählen.
- 2 Innerhalb von 5 Sekunden drücken Sie <>> 4, um über den Fernsehbildschirm zu schwenken.
- 3 Drücken Sie **ZOOM** wiederholt zur Erhöhung Fernsehbildschirm, und die Wiederholfolge. → Die Wiedergabe wird fortgesetzt.

### **Wiederholen (DVD/VCD/CD/MP3)**

Sie können ein Kapitel, ein Stück, einen Titel oder eine gesamte Disk wiederholt abspielen.

● Drücken Sie **REPEAT** fortlaufend, um einen Wiederholmodus während der Wiedergabe zu wählen.

#### ➜ **DVD**

'KAPITEL WIEDERHOLEN EIN/ TITEL WIEDERHOLEN EIN/ WDHLG. AUS' erscheint auf dem Fernsehbildschirm.

#### ➜ **VCD / CD**

'WIEDERHOLEN/ ALLE WIEDERHOLEN/ WDHLG. AUS' erscheint auf dem Fernsehbildschirm.

*Bei VCD2.0-, SVCD-Disks: – Nicht möglich, wenn Playback Control eingeschaltet (PBC 'ON') ist.*

## ➜ **MP3**

Ist MP3/JPEG NAV auf 'WITH MENU" eingestellt:

**'**WIEDERHOLEN**/**ORDNER WIEDERHOLEN**/**ALLE WIEDERHOLEN**/**WDHLG. AUS**'** erscheint auf dem Fernsehbildschirm.

Ist MP3/JPEG NAV auf 'NO MENU" eingestellt: 'WIEDERHOLEN/ ALLE WIEDERHOLEN/ WDHLG. AUS' erscheint auf dem Fernsehbildschirm.

*Nützlicher Hinweis: u.U. nicht möglich.*

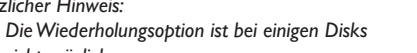

### **Wiederholen A-B (DVD/VCD/CD)**

Sie können nur einen spezifischen Abschnitt eines Titels oder Stücks wiederholt abspielen.

- 1 Während der Wiedergabe drücken Sie REPEAT A-B an Ihrem gewählten Ausgangspunkt. → WIEDERHOLUNG A-B, A EINSTELLEN' erscheint auf dem Fernsehbildschirm.
- 2 Wenn die Disk Ihren gewählten Endpunkt erreicht, drücken Sie REPEAT A-B erneut. ➜ 'WIEDERHOLUNG A-B, B EINSTELLEN' erscheint kurz auf dem Fernsehbildschirm, und die Wiederholfolge beginnt.
- **3** Zur Fortsetzung der regulären Wiedergabe drücken Sie REPEAT A-B erneut. ➜ 'A-B AUS' erscheint auf dem Fernsehbildschirm.

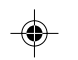

## **Display (DVD/VCD)**

Die Display-Funktion ermöglicht Ihnen, zu jeder beliebigen gewählten Zeit auf der Disk mit der Wiedergabe zu beginnen.

**1** Bei der Wiedergabe drücken und halten Sie **DISPLAY**.

→ Das Zeitbearbeitungsfeld erscheint.

- **2** Drücken Sie DISPLAY einmal, benutzen Sie 2, um eine der Optionen hervorzuheben, und benutzen Sie die nummerische Tastatur (0-9) zur Eingabe der Nummer des gewünschten Titels (Stücks) / Kapitels.
- 3 Drücken Sie **DISPLAY** zweimal, benutzen Sie 2, um die Zeitoption hervorzuheben, und benutzen Sie die nummerische Tastatur (0-9) zur Eingabe von Stunden, Minuten und Sekunden von links nach rechts im Zeitbearbeitungsfeld.
- 4 Drücken Sie **OK**, um die Auswahl zu bestätigen. → Wiedergabe beginnt ab der gewählten Zeit auf der Disk.
- Heben Sie ,DAUER' hervor, drücken Sie anschließend $\blacktriangle\blacktriangledown,$ um den Status der jetzt abgespielten Disk zu betrachten.

### **Bei DVDs**

➜ 'TITEL ABGEL./ TITEL REST/ KAPITEL ABGEL./ KAPITEL REST' erscheint.

#### **Bei VCDs**

➜ 'EINZEL ABGEL./ EINZEL REST/ GES. ABGEL./ GES. REST' erscheint.

### **Zeitlupe (DVD/VCD/SVCD)**

Bei der Wiedergabe drücken Sie ▲ oder ▼, um Rücklauf (SR) bzw. Vorlauf (in ZEITLUPE) zu wählen.

### ➜ **DVD**

● Drücken Sie ▲ oder ▼, um ein Rücklauf- oder Vorlauf-Zeitlupentempo zu wählen.  $SFx2 \rightarrow SFx4 \rightarrow SFx8 \rightarrow WIEDERGABE$ SRx2 → SRx4 → SRx8 → WIEDERGABE

### ➜ **VCD / SVCD**

● Drücken Sie ▲, um ein Vorlauf-Zeitlupentempo zu wählen.

SFx1 → SFx2 → SFx3 → WIEDERGABE

*Nützlicher Hinweis:*

*– Rücklauf in Zeitlupe ist bei VCDs/ SVCDs nicht möglich.*

## **CD-Betrieb**

#### **Suche (DVD/VCD/SVCD/CD/MP3)**

Drücken Sie < oder ▶, um Schnellsuche 'FR' (RÜCKLAUF) bzw. Schnellsuche 'FF' (VORLAUF) zu wählen.

### ➜ **DVD / MP3**

 $FRx2 \rightarrow FRx4 \rightarrow FRx6 \rightarrow FRx8 \rightarrow WIEDERGABE$ FFx2 → FFx4 → FFx6 → FFx8 → WIEDERGABE

➜ **VCD / SVCD / CD**  $FRx1 \rightarrow FRx2 \rightarrow FRx3 \rightarrow FRx4 \rightarrow WIEDERGABE$ FFx1 → FFx2 → FFx3 → FFx4 → WIEDERGABE

### **Programmwiedergabe (DVD/VCD/CD)**

- $\bullet$  Im Stop-Modus drücken Sie SYSTEM MENU und drücken Sie ▼ A, um 'General Setup Page' (Setup Allgemein) zu wählen.
- 2 Wählen Sie , Programm' und stellen Sie dies auf EIN, anschließend drücken Sie **OK**.
- <sup>3</sup> Benutzen Sie die Tasten < ► ▲ ▼ und die nummerischen Tastatur (0-9) auf der Fernbedienung zur Auswahl eines bevorzugten Programms.

→ Das Menü , Programm' erscheint.

4 Drücken Sie **PLAY**, um mit der Wiedergabe zu beginnen.

➜ Bei DVDs lautet die größtmögliche Anzahl programmierbarer Titel oder Kapitel auf 16. ➜ Bei VCDs/ CDs lautet die größtmögliche Anzahl programmierbarer Stücke auf 24.

● **Zum Löschen einer Auswahl in einem Programm,**

Benutzen Sie die Tasten < > 1 2  $\bullet$  4  $\bullet$  um das/die programmierte(n) Element(e) zu wählen, zum Löschen drücken Sie **OK**.

#### ● **Zum Auflisten programmierter Elemente,**

Im Stop-Modus drücken Sie **SYSTEM MENU**, um ,Programm' EIN zu wählen, und drücken Sie anschließend **OK**.

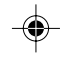

**Deutsch**

Deutsch

069-100 DVP630\_Ger\_001 23

## **CD-Betrieb**

## **Spezielle DVD-Funktionen**

### **Abspielen eines Titels**

- 1 Drücken Sie **RETURN/TITLE**. ➜ Das Disk-Titelmenü erscheint auf dem Fernsehbildschirm.
- <sup>2</sup> Benutzen Sie die Tasten ▲ ▼ **4 ▶** oder die **nummerische Tastatur (0-9)** zur Wahl einer Abspieloption.
- 3 Drücken Sie zur Bestätigung die Taste **OK**.

### **Kamerawinkel**

**Deutsch**

Deutsch

● Drücken Sie **ANGLE** wiederholt, um einen anderen Winkel wunschgemäß zu wählen.

### **Ändern der Audiosprache**

● Drücken Sie **AUDIO** wiederholt, um verschiedene Audiosprachen zu wählen.

## **Ändern des Audiokanals**

## **Bei VCDs**

● Drücken Sie **AUDIO**, um die von der Disk bereitgestellten Audiokanäle (GESANG LINKS, GESANG RECHTS, LINKS MONO, RECHTS MONO, STEREO) zu wählen.

## **Untertitel**

● Drücken Sie **SUBTITLE** wiederholt, um verschiedene Untertitelsprachen zu wählen.

## **Spezielle VCD- und SDVD-Funktionen**

## **Wiedergabe-Steuerung (PBC)**

### **Bei VCDs mit der Wiedergabekontroll- (PBC-) Funktion, nur bei Version 2.0**

● Drücken Sie **DISC MENU**, um zwischen 'PBC On' (PBC Ein) und 'PBC Off' (PBC Aus) zu wechseln.

➜ Wenn Sie 'PBC ON' wählen, erscheint das Disk-Menü (falls verfügbar) auf dem Fernsehgerät.

→ Benutzen Sie den  $\left|\blacktriangleleft \blacktriangleleft$  /  $\blacktriangleright \blacktriangleright \right|$  zur Hervorhebung Ihrer Auswahl und drücken Sie **OK** zur Bestätigung oder benutzen Sie die nummerische Tastatur (0-9) zur Wahl einer Abspieloption, und drücken Sie anschließend **PLAY** B, um die Wiedergabe zu starten.

● Drücken von **RETURN/TITLE** während der Wiedergabe führt zum Menü-Bildschirm zurück (wenn PBC 'ein' ist).

**Wenn Sie das Index-Menü überspringen und die Wiedergabe am Anfang starten möchten:**

● Drücken Sie die Taste **DISC MENU** auf der Fernbedienung, um die Funktion abzuschalten.

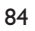

## **Preview (VCD/SVCD/CD)**

### **Bei VCD/SVCD**

- Im Stop-Modus Taste **PREVIEW** auf der Fernbedienung drücken.
	- → Das Preview-Menü wird angezeigt.

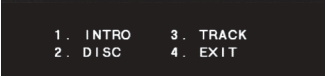

#### **1. INTRO**

Der DVD-Spieler spielt jeden Abschnitt mit voller Bildwiedergabe an, um Ihnen eine Übersicht des Diskinhalts zu verschaffen.

- 1 Zifferntaste '**1**' drücken.
- 2 Zum Stoppen Preview-Wiedergabe Taste **STOP** drücken.

#### **2. DISC**

Diese Funktion dient zur Aufteilung einer Disc in neun Teile (in regelmäßigen Intervallen) und zu ihrer Anzeige auf einer Seite, um Ihnen die Voransicht einer ganzen Disc zu erleichtern.

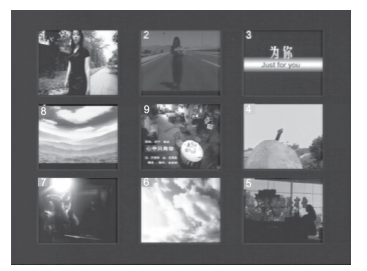

- 1 Zifferntaste '**2**' drücken. ➜ Die Vollbilddarstellung von 9 Abschnitten erscheint auf dem Bildschirm.
- 2 Zum Wählen weiterer Abschnitte, die sich nicht auf dieser Seite befinden, Taste S oder T drücken.
- 3 Mit Hilfe der entsprechenden Zifferntaste den gewünschten Abschnitt wählen.

## **3. TRACK (STÜCK)**

Diese Funktion dient zur Aufteilung eines einzigen Stücks in neun Teile (in regelmäßigen Intervallen) und zu ihrer Anzeige auf einer Seite, um Ihnen die Voransicht des gewählten Stücks zu erleichtern.

**CD-Betrieb**

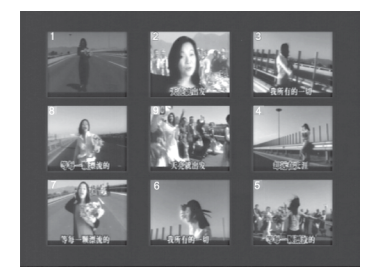

## 1 Zifferntaste '**3**' drücken.

➜ Die Vollbilddarstellung eines einzelnen Abschnitts mit 9 Einzelfragmenten erscheint auf dem Bildschirm.

- 2 Zum Wählen weiterer Abschnitte Taste oder  $\blacktriangleright$  drücken.
- 3 Mit Hilfe der entsprechenden Zifferntaste den gewünschten Startpunkt wählen.

### **4. EXIT**

1 Zifferntaste '**4**' drücken.

## **Bei CDs**

- Im Stop-Modus drücken Sie **PREVIEW** auf der Fernbedienung.
	- → Jedes Stück wird etwa 10 Sekunden lang gespielt.

➜ Bei JPEG CDs drücken Sie **PREVIEW**, um 9 Thumbnail-Bilder auf dem Fernsehbildschirm zu sehen (siehe Seite 87).

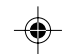

17/03/2004, 00.83739 210 98393

85

## **CD-Betrieb**

## **Abspielen von MP3/Picture Disks (Kodak/DivX/MPEG-4/JPEG)**

### **WICHTIGER HINWEIS!**

**Sie müssen Ihr Fernsehgerät einschalten und den richtigen Videoeingangskanal einstellen** (Siehe Seite 77 "Einstellen des Fernsehgerätes").

## **Hauptfunktionen**

Fernsehbildschirm.

- Deutsch **Deutsch**
- <sup>2</sup> Benutzen Sie ▲ ▼ zur Wahl des Ordners und drücken Sie **OK**, um den Ordner zu öffnen.

 $\bullet$  Legen Sie eine MP3/DivX/MPEG-4/JPEG Disk ein. → Das Disk-Menü erscheint auf dem

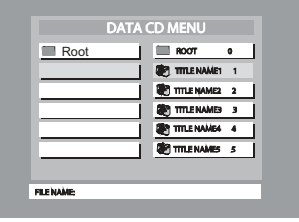

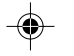

- <sup>5</sup> Drücken Sie ▲ ▼ oder benutzen Sie die nummerische Tastatur (0-9), um eine Option hervorzuheben.
- 4 Drücken Sie zur Bestätigung **OK**. ➜ Die Wiedergabe beginnt ab der gewählten Datei und wird bis zum Ende des Ordners fortgesetzt.
- Während der MP3-Wiedergabe werden das namentlich gewählte Stück und die aktuelle Abspielzeit in der Spalte 'File Name' (Dateiname) angezeigt.
- Drücken Sie **DISC MENU** auf der Fernbedienung, um das Menü ein-/ auszublenden.
- Wenn die , MP3/JPEG-Nav'-Einstellung auf KEIN MENÜ lautet, dann erscheint das DATEN CD-MENÜ nicht auf dem Fernsehbildschirm (siehe Seite 96).

### *Nützlicher Tipp:*

*– Bei einer Kodak Picture CD beginnt die Wiedergabe automatisch ohne ein Disc-Menü, und drücken Sie STOP* 9*, um Thumbnails von 9 Bildern anzuzeigen.*

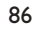

069-100 DVP630\_Ger\_001 86 86

## **Auswahl-Wiedergabe**

Während der Wiedergabe können Sie;

- $\left| \blacktriangleleft \right|$  /  $\blacktriangleright \blacktriangleright$  drücken, um einen anderen Titel/ ein anderes Bild im aktuellen Ordner zu wählen.
- Den <  $\blacktriangleright$   $\blacktriangle$   $\blacktriangleright$  auf der Fernbedienung zum Drehen/Spiegeln der Bilddateien benutzen.
- **II** zur Unterbrechung der Wiedergabe benutzen.

## **Besondere MP3/ JPEG/DivX-Funktionen**

### **WICHTIGER HINWEIS!**

**Sie müssen Ihr Fernsehgerät einschalten und den richtigen Videoeingangskanal einstellen** (Siehe Seite 77 "Einstellen des Fernsehgerätes").

**Peview-Vorschau-Funktion (JPEG)**

Mit dieser Funktion kann der Inhalt des aktuellen Ordners oder der ganzen Disk dargestellt werden.

- 1 Taste **PREVIEW** während der Wiedergabe von JPEG-Bildern drücken.
	- → Thumbnails von 9 Bildern erscheinen auf dem Fernsehbildschirm.

(Beispiel für 9 Miniatur- [Thumbnail] Bilder-Display)

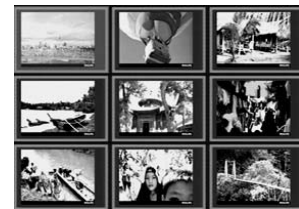

- <sup>2</sup> Taste III / III drücken, um die anderen Bilder auf der nächsten oder vorigen Seite anzuzeigen.
- 3 Tasten  $\blacktriangle$   $\blacktriangleright$   $\blacktriangle$   $\blacktriangleright$  drücken, um eines dieser Bilder anzusteuern, und Taste **OK** drücken, um es abzuspielen.

### **Bei DivX**

- Drücken Sie **AUDIO** wiederholt, um verschiedene Audiosprachen zu wählen.
- Drücken Sie **SUBTITLE** wiederholt, um verschiedene Untertitelsprachen zu wählen.

## **Zoom-Bild (JPEG)**

## **Bei JPEG**

- Bei der Wiedergabe drücken Sie wiederholt ZOOM, um auf ,ZOOM EIN' oder ,ZOOM AUS' zu schalten.
- Drücken Sie  $\blacktriangleleft$  /  $\blacktriangleright$  I, um das Bild unterschiedlich skaliert anzuzeigen.
- Benutzen Sie < ▶ ▲ ▼ zum Betrachten des Zoombildes.

### **Bei DivX**

Drücken Sie während der Wiedergabe wiederholt **ZOOM**, um 'zoom x 2' oder 'zoom off' auszuwählen.

## **CD-Betrieb**

#### **Wiedergabe mit verschiedenen Bildwiedergabewinkeln (JPEG)**

- Während der Wiedergabe drücken Sie ▲ ▼ 4 2, um das Bild auf dem Fernsehbildschirm zu drehen.
	- $\triangle$  -Taste: Bild um die vertikale Achse spiegeln.
	- 4 -Taste: Bild um die horizontale Achse
	- spiegeln.
	- 1 -Taste: Bild entgegen dem Uhrzeigersinn drehen.
	- **2** -Taste: Bild im Uhrzeigersinn drehen.

### **Scan-Effekt (JPEG)**

● Taste **ANGLE** mehrmals drücken, um verschiedene Scan-Effekte (Perspektive) zu wählen. ➜ Diverse Anspieleffekte erscheinen in der

oberen linken Ecke des Fernsehbildschirms.

#### **Steuerung der Wiedergabegeschwindigkeit (MP3)**

● Sie können auch  $\blacktriangleleft$  /  $\blacktriangleright$  drücken, um andere Titel zu wählen.

**Gleichzeitige Wiedergabe von JPEG und MP3**

1 Wählen Sie einen MP3-Titel aus, und drücken Sie **AUDIO**. ➜ Auf dem Fernsehbildschirm wird 'Music

Slide Show' angezeigt.

<sup>2</sup> Drücken Sie ▲ ▼, um eine Bilddatei auszuwählen, und drücken Sie anschließend **OK**.

➜ Das Bild wird zusammen mit der MP3- Musik wiedergegeben.

3 Um die gleichzeitige Wiedergabe zu beenden, drücken Sie **STOP**.

➜ Die Wiedergabe von Bild und MP3-Musik wird angehalten.

### *Hilfreiche Tipps:*

*– Wenn das Menü nicht auf dem Fernsehbildschirm angezeigt wird, wechseln Sie vom Modus 'MP3/JPEG Navigator' in den Modus 'With Menu' (siehe Seite 96).*

*– Während der Musik-Präsentation sind alle Tasten außer PLAY, PAUSE, STOP, OPEN/CLOSE und POWER deaktiviert.*

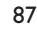

069-100 DVP630\_Ger\_001 27

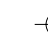

17/03/2004, 4.35 PM 9 210 98393

**Deutsch**

Deutsch

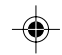

## **Grundfunktionen**

- $\bullet$  Im STOP-Modus die Taste **SYSTEM MENU** drücken, um das Setup-Menü aufzurufen.
- 2 Taste **OK** zum Aufrufen des nächsten Untermenüs oder zur Bestätigung der Auswahl drücken.
- **3** Mit Hilfe der Tasten <>>
das Untermenü aufrufen oder zum vorigen Menü zurückkehren.
- <sup>4</sup> Mit Hilfe der Tasten ▲▼ die gewünschte Option wählen.
- 5 Zum Verlassen des Setup-Menüs die Taste **SYSTEM MENU** drücken. → Alle Einstellungen werden im Speicher des DVD-Spielers gespeichert, auch wenn das

**Grundeinstellungen**

Gerät ausgeschaltet wird.

Die im Allgemeinen Setup-Menü enthaltenen Optionen sind: 'OSD Language' (OSD Sprache), 'Screen Saver' (Bilds. schoner), 'Smart Power', 'Disc Lock' (Disk-sperre), 'Program' (Programm) und 'DivX(R) VOD'. Folgen Sie den nachstehenden Schritten:

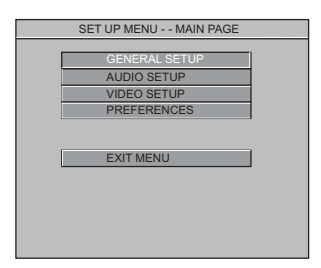

- 1 Taste **SYSTEM MENU** drücken, um das Setup-Menü aufzurufen.
- <sup>2</sup> Mit Hilfe der Tasten ▲ ▼ das Menü 'General Setup' (Setup Allgemein) wählen.
- 3 Taste **OK** zur Bestätigung Ihrer Auswahl drücken.

## **HINWEIS:**

**Einige der Features im Setup-Menü werden in "Erste Schritte" erläutert.**

#### **Bildschirmschoner**

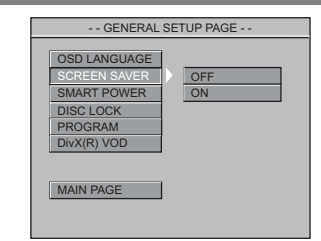

- <sup>■</sup> Tasten ▲▼ drücken, um die Position 'Screen Saver' (Bildschirmschoner) anzusteuern.
- 2 Das Untermenü durch Drücken der Taste aufrufen.
- <sup>3</sup> Mit Hilfe der Tasten ▲▼ den Cursor auf die gewünschte Position steuern. **→ Off** (Aus): Der Bildschirmschoner ist ausgeschaltet.

➜ **On** (Ein): Im STOP oder Keine DISK Modus wird, wenn etwa 5 Minuten lang nichts geschieht, der Bildschirmschoner aktiviert.

4 Drücken Sie OK, anschließend drücken Sie ◀, um zum 'General Setup Page' (Allgemeinen Setup-Menü) zurückzukehren.

## **Smart Power**

Im ,Stop' oder ,K. Disk' Modus schaltet der DVD-Spieler, nachdem 15 Minuten lang nichts geschehen ist, auf Standby-Modus, um Energie zu sparen.

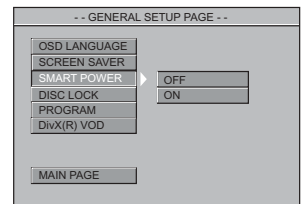

- **1 Tasten AV drücken, um die Position 'Smart** Power' anzusteuern.
- <sup>2</sup> Das Untermenü durch Drücken der Taste aufrufen.
- <sup>3</sup> Mit Hilfe der Tasten ▲▼ den Cursor auf die gewünschte Position steuern. → **Off** (Aus): Smart Power ist deaktiviert. → **On** (Ein): Wenn im , Stop' oder , K. Disk' Modus nach 15 Minuten nichts geschieht, wird
	- Smart Power aktiviert.
- 4 Drücken Sie **OK**, anschließend drücken Sie 1, um zum 'General Setup Page' (Allgemeinen Setup-Menü) zurückzukehren.

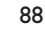

069-100 DVP630\_Ger\_001 26:35 PM 88

17/03/2004, 4:35 PM 9 210 98393

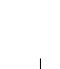

**Deutsch**

Deutsch

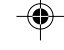

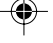

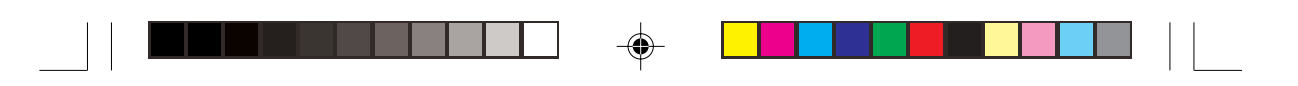

### **Disk-sperre**

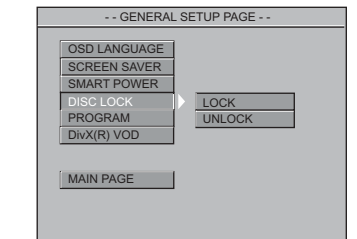

- <sup>■</sup> Tasten ▲▼ drücken, um die Position 'Disc Lock' (Disk-sperre) anzusteuern.
- <sup>2</sup> Das Untermenü durch Drücken der Taste aufrufen.
- <sup>5</sup> Mit Hilfe der Tasten ▲▼ den Cursor auf die gewünschte Position steuern. → Lock (Sperren): Wählen Sie diese Option, und der Spieler sperrt die derzeit abgespielte Disk. ➜ **Unlock** (Freigeben): Wählen Sie diese Option, und der Spieler gibt die derzeit abgespielte Disk frei.
- Sie müssen das Passwort eingeben, um die Freigabe-Auswahl zu bestätigen. Das anfängliche Passwort lautet 1234 (siehe Seite 95-96 'Passwort').
- 4 Drücken Sie OK, anschließend drücken Sie um zum 'General Setup Page' (Allgemeinen Setup-Menü) zurückzukehren.
	- *Nützlicher Hinweis:*

*– Wenn eine spezifische gesperrte Disk eingelegt wird, erscheint ein Bedienerführungsmenü.*

**Programm** - GENERAL SETUP PAGE -SCREEN SAVER SMART POWER DISC LOCK PROGRAM **D** ON MAIN PAGE OSD LANGUAGE  $U(R)$  VOD

- 1 Tasten 34 drücken, um die Position 'Program' (Programm) anzusteuern.
- <sup>2</sup> Das Untermenü durch Drücken der Taste aufrufen.

➜ **On** (Ein): Wählen Sie diese Option, um die Programmfunktion zu aktivieren.

<sup>3</sup> Drücken Sie OK, um das Menü , Programm' aufzurufen (siehe Seite 83 ,Programmwiedergabe').

### **Bei VCD / CD**

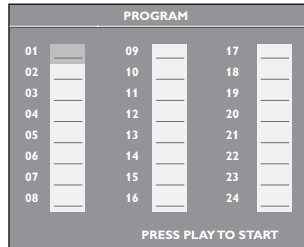

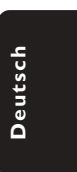

**Bei DVD**

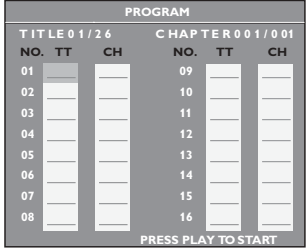

## **DivX(R) VOD-Registrierungscode**

Philips stellt Ihnen den DivX® VOD (Video On Demand) Registrierungscode zur Verfügung, mit dem Sie Videos über den DivX® VOD Service ausleihen bzw. erwerben können. Weitere Informationen finden Sie unter www.divx.com/vod.

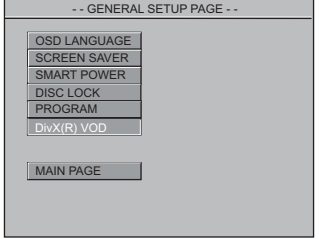

- <sup>■</sup> Tasten ▲▼ drücken, um die Position 'DivX(R) VOD' anzusteuern.
- 2 Drücken Sie **OK**, um den Vorgang zu beenden. ➜ Der Registrierungscode wird angezeigt.

## 89

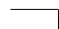

069-100 DVP630\_Ger\_001 89

17/03/2004, 00.83739 210 98393

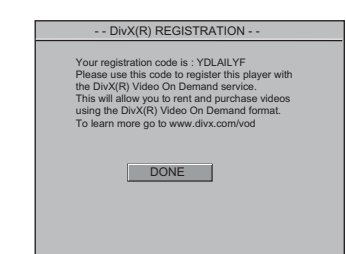

3 Verwenden Sie den Registrierungscode, um Videos beim DivX® VOD Service unter "www.divx.com/vod" auszuleihen bzw. zu erwerben. Befolgen Sie die Anweisungen, und speichern Sie das Video zur Wiedergabe auf diesem DVD-System auf einer CD-R.

#### *Nützlicher Hinweis:*

*– Alle von DivX® VOD übertragenen Videos können ausschließlich mit diesem DVD-System wiedergegeben werden.*

## **Audio Setup Menü**

Die im Audio Setup-Menü enthaltenen Optionen sind: 'Downmix', 'Digital Output' (Digital-Ausgangs), 'LPCM Output' (LPCM-Ausgang), 'Sound Mode' (Klangmodus), 'Reverb Mode' (Hallmodus), und 'D.R.C.' (D.K.).

- 1 Taste **SYSTEM MENU** drücken, um das Setup-Menü aufzurufen.
- <sup>2</sup> Mit Hilfe der Tasten ▲ ▼ das Menü 'Audio Setup' (Audio Setup Menü) wählen.
- 3 Taste **OK** zur Bestätigung Ihrer Auswahl drücken.

**Downmix** - - AUDIO SETUP PAGE - - DIGITAL OUTPUT LPCM OUTPUT SOUND MODE REVERB MODE LT/R STEREO MAIN PAGE D.R.C

- **1** Tasten  $\triangle$  **v** drücken, um die Position 'Downmix' anzusteuern.
- **2** Das Untermenü durch Drücken der Taste aufrufen.

<sup>5</sup> Mit Hilfe der Tasten ▲▼ den Cursor auf die gewünschte Position steuern. ➜ **LT/RT** (L/R): Wählen Sie diese Option, wenn Ihr DVD-Spieler an einen Dolby Prologic-Decoder angeschlossen ist.

➜ **Stereo** : Bei dieser Option wird das Dolby-Digital-Signal in Stereosignale umgewandelt, die direkt über die L/R-Ausgangsbuchsen ausgegeben werden (Downmix).

<sup>4</sup> Drücken Sie OK, anschließend drücken Sie ◀, um zur 'Audio Setup Page' (Audio Setup Seite) zurückzukehren.

## **Digitalausgang**

Stellen Sie den Digitalausgang Ihren optionalen Audiogeräte-Anschlüssen entsprechend ein.

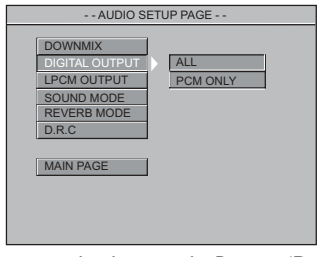

- <sup>■</sup> Tasten ▲▼ drücken, um die Position 'Digital Output' (Digitalausgang) anzusteuern.
- **2** Das Untermenü durch Drücken der Taste aufrufen.
- <sup>5</sup> Mit Hilfe der Tasten ▲▼ den Cursor auf die gewünschte Position steuern. → **All** (Alle): Wenn Sie DIGITAL AUDIO OUT an einen mehrkanaligen Decoder/ Empfänger angeschlossen haben.

➜ **PCM Only** (PCM Nur): Nur wenn Ihr Empfänger nicht imstande ist, Mehrkanal-Audio zu decodieren.

4 Drücken Sie **OK**, anschließend drücken Sie 1, um zur 'Audio Setup Page' (Audio Setup Seite) zurückzukehren.

*Nützlicher Hinweis:*

*– Wenn die Funktion DIGITAL AUDIO EINSTELLUNGEN (DIGTAL OUTPUT) auf ALLE (ALL) eingestellt wird, sind alle Audio-Einstellungen außer MUTE ungültig.*

## 90

069-100 DVP630\_Ger\_001 1777 90

## **LPCM-Ausgang**

Wenn Sie den DVD-Spieler über die Digitalausgänge (z.B. koaxial oder optisch) an einen PCM-kompatiblen Receiver anschlieben, müssen Sie möglicherweise die Option wählen. Disks werden mit einer bestimmten Sampling-Rate aufgenommen. Je höher die Sampling-Rate, desto besser die Tonqualität.

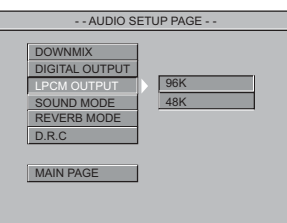

- <sup>■</sup> Tasten ▲▼ drücken, um die Position 'LPCM Output' (LPCM-Ausgang) anzusteuern.
- <sup>2</sup> Das Untermenü durch Drücken der Taste aufrufen.
- <sup>3</sup> Mit Hilfe der Tasten ▲▼ den Cursor auf die gewünschte Position steuern.

**→ 48kHz** : Zur Wiedergabe einer Disk, die mit einer Sampling-Rate von 48 kHz aufgenommen wurde.

➜ **96kHz** : Zur Wiedergabe einer Disk, die mit einer Sampling-Rate von 96 kHz aufgenommen wurde.

4 Drücken Sie OK, anschließend drücken Sie um zur 'Audio Setup Page' (Audio Setup Seite) zurückzukehren.

*Nützlicher Hinweis:*

- *– Die meisten Discs werden mit einer Sampling-Rate von 48 kHz aufgezeichnet.*
- *Wurde '96K' ausgewählt, muss der*

*Empfänger bzw. Verstärker Digitalsignale von 96 kHz unterstützen.*

### **Klangmodus**

Der digitale Klangeffekt ermöglicht Ihnen die Wahl unter diversen, die

Klangfrequenzbereiche regelnden Vorwahlmodi, um bestimmte Musikrichtungen zu optimieren. Er bereichert das Vergnügen und die Freude an Ihrer Lieblingsmusik.

## **DVD-Menüoptionen**

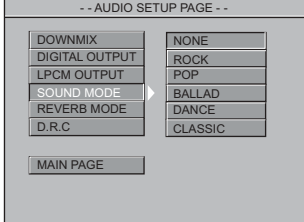

- <sup>■</sup> Tasten ▲▼ drücken, um die Position 'Sound Mode' (Klangmodus) anzusteuern.
- **2** Das Untermenü durch Drücken der Taste aufrufen.
- <sup>5</sup> Mit Hilfe der Tasten ▲▼ den Cursor auf die gewünschte Position steuern. ➜ **Keine, Rock, Pop, Ballade, Dance, Klassik**
- <sup>4</sup> Drücken Sie OK, anschließend drücken Sie ◀, um zur 'Audio Setup Page' (Audio Setup Seite) zurückzukehren.

### **Hallmodus**

Der Hallmodus sorgt für ein virtuelles Surround Sound-Erlebnis mit nur zwei Lautsprechern.

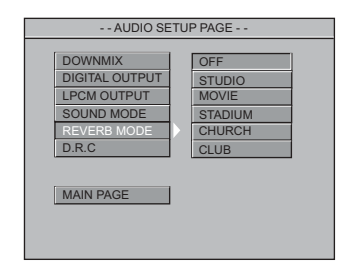

- <sup>■</sup> Tasten ▲▼ drücken, um die Position 'Reverb Mode' (Hallmodus) anzusteuern.
- <sup>2</sup> Das Untermenü durch Drücken der Taste aufrufen.
- <sup>5</sup> Mit Hilfe der Tasten ▲▼ den Cursor auf die gewünschte Position steuern. → Aus, Studio, Spielfilm, Stadion, Kirche, Club
- <sup>4</sup> Drücken Sie OK, anschließend drücken Sie ◀, um zur 'Audio Setup Page' (Audio Setup Seite) zurückzukehren.

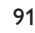

069-100 DVP630\_Ger\_001 1777 91

17/03/2004, 00.83739 210 98393

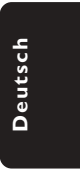

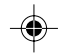

### **D.K. (Dynam.bereich-Komprimierung)**

Sehr laute Ausgänge werden weichgezeichnet, weshalb Sie sich Ihren ,Action-Lieblingsfilm' ansehen können, ohne andere nachts zu stören.

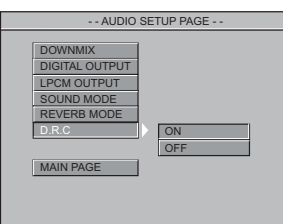

- 
- <sup>■</sup> Tasten ▲▼ drücken, um die Position 'D.R.C.' (D.K.) anzusteuern.
- <sup>2</sup> Das Untermenü durch Drücken der Taste aufrufen.
- <sup>5</sup> Mit Hilfe der Tasten ▲▼ den Cursor auf die gewünschte Position steuern. → **Off** (Aus): Audio mit unkomprimiertem

Dynamikbereich. **→ On** (Ein): Audio mit voll komprimiertem Dynamikbereich.

4 Drücken Sie OK, anschließend drücken Sie ◀, um zur 'Audio Setup Page' (Audio Setup Seite) zurückzukehren.

### **Video Setup Menü**

Die im Video Setup Menü enthaltenen Optionen sind: 'TV Standard' (TV-Norm), 'TV Display' (TV Bildschirm), 'Closed Captions' (UT Gehörlose), ', 'Video Output' (Video-Ausgang) 'Progressive' und Smart Picture' (Intelligente Bildeinstellung).

- 1 Taste **SYSTEM MENU** drücken, um das Setup-Menü aufzurufen.
- <sup>2</sup> Mit Hilfe der Tasten ▲ ▼ das Menü 'Video Setup' (Video Setup Menü) wählen.
- 3 Taste **OK** zur Bestätigung Ihrer Auswahl drücken.

### **TV Bildschirm**

Stellen Sie das Seitenverhältnis des DVD-Spielers je nach angeschlossenem Fernsehgerät ein.

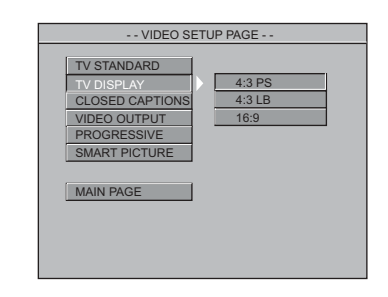

- $\bullet$  Tasten  $\blacktriangle\blacktriangledown$  drücken, um die Position 'TV Display' (TV Bildschirm) anzusteuern.
- **2** Das Untermenü durch Drücken der Taste aufrufen.
- <sup>5</sup> Mit Hilfe der Tasten ▲▼ den Cursor auf die gewünschte Position steuern.

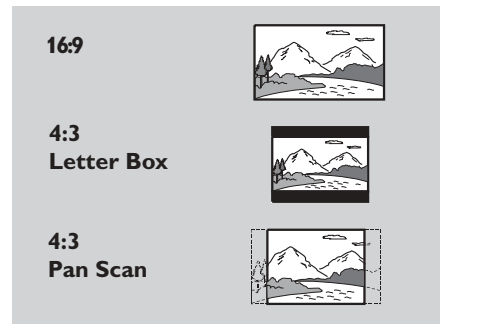

# **16:9**

Wenn Sie ein Breitbild-Fernsehgerät haben. **4:3 Letter Box**

Wenn Sie ein normales Fernsehgerät haben. In diesem Fall wird ein Breitbild mit schwarzen Streifen im oberen und unteren Abschnitt des Fernsehbildschirms angezeigt.

### **4:3 Pan Scan**

Wenn Sie ein normales Fernsehgerät haben und wollen, dass beide Seiten des Bildes für Ihren Fernsehbildschirm passend zugeschnitten oder formatiert werden.

4 Drücken Sie OK, anschließend drücken Sie um zum 'Video Setup Page' (Video Setup Seite) zurückzukehren

92

069-100 DVP630\_Ger\_001 1777 92

### **UT Gehörlose**

Untertitel für Gehörlose sind Daten, die im Videosignal auf spezifischen Disks versteckt und ohne einen speziellen Decoder unsichtbar sind. Der Unterschied zwischen Untertiteln und UT für Gehörlose ist, dass Untertitel für Personen mit normalem Gehör und UT Gehörlose für Personen mit Gehörschäden bestimmt sind. Beispielsweise zeigen UT Gehörlose Soundeffekte (z.B. "Telefon klingelt" und "Fußstapfen"), was bei Untertiteln nicht der Fall ist.

Vor der Wahl dieser Funktion vergewissern Sie sich bitte, dass die Disk UT-Informationen für Gehörlose enthält und auch Ihr Fernsehgerät über diese Funktion verfügt.

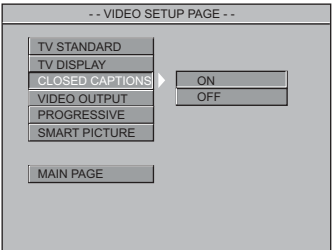

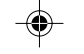

- **1** Tasten  $\blacktriangle\blacktriangledown$  drücken, um die Position 'Closed Captions' (UT Gehörlose) anzusteuern.
- <sup>2</sup> Das Untermenü durch Drücken der Taste aufrufen.
- <sup>5</sup> Mit Hilfe der Tasten ▲▼ den Cursor auf die gewünschte Position steuern.
	- ➜ **On** (Ein): UT Gehörlose aktivieren.
	- **→ Off** (Aus): UT Gehörlose deaktivieren.

4 Drücken Sie OK, anschließend drücken Sie um zum Video Setup zurückzukehren

## **Video-Ausgang**

Durch Wahl des Video-Ausgangs bestimmen Sie die Art des für Ihr DVD-System geeigneten Video-Ausgangs.

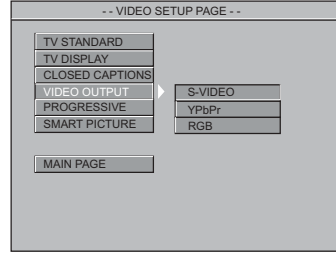

- <sup>■</sup> Tasten ▲▼ drücken, um die Position 'Video Out' (Video-Ausgang) anzusteuern.
- <sup>2</sup> Das Untermenü durch Drücken der Taste aufrufen.
- <sup>5</sup> Mit Hilfe der Tasten ▲▼ den Cursor auf die gewünschte Position steuern. → RGB: Falls Sie den Video-Ausgang per RGB-

Buchse an ein Fernsehgerät angeschlossen haben.

- → **S-Video**: Falls Sie den S-Video-Ausgang an ein Fernsehgerät angeschlossen haben.
- → **YPbPr**: Falls Sie den YPbPr-Ausgang an ein

Fernsehgerät angeschlossen haben.

<sup>4</sup> Drücken Sie OK, anschließend drücken Sie ◀, um zum 'Video Setup Page' (Video Setup Seite) zurückzukehren

### **Progressive**

Zur Wahl dieses Menüpunkts müssen Sie 'Video-Ausgang' auf YPbPr einstellen und darauf achten, dass Ihr Fernsehgerät über Progressive Scan verfügt.

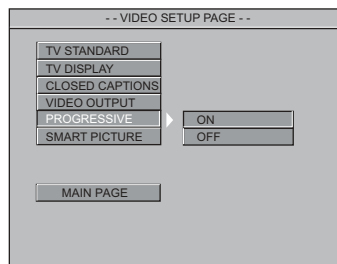

- **Tasten ▲▼** drücken, um die Position 'Progressive' anzusteuern.
- <sup>2</sup> Das Untermenü durch Drücken der Taste > aufrufen.
- <sup>5</sup> Mit Hilfe der Tasten ▲▼ den Cursor auf die gewünschte Position steuern.
	- ➜ **On** (Ein): Progressive aktivieren.
	- → **Off** (Aus): Progressive deaktivieren.
- <sup>4</sup> Drücken Sie OK, anschließend drücken Sie ◀, um zum 'Video Setup Page' (Video Setup Seite) zurückzukehren

**Deutsch**

Deutsch

### *Nützlicher Hinweis:*

**Deutsch**

Deutscl

*– Wenn ein leerer/ verzerrter Fernsehbildschirm erscheint, warten Sie 15 Sekunden auf die automatische Wiederherstellung [Auto Recover]. – Zum Deaktivieren der Progressive-Funktion beziehen Sie sich auf das auf dem Fernsehbildschirm gezeigte Tipp-Menü bzw. Seite 77 und 78.*

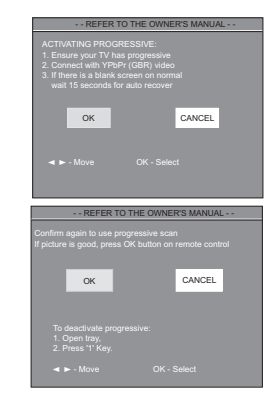

## **Intelligente Bildeinstellung**

In diesem Menü können Sie ein Bildeinstellung aus einer Gruppe von vordefinierten Farbeinstellungskombinationen wählen.

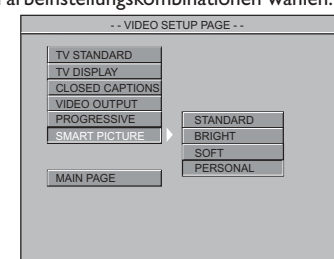

- <sup>■</sup> Tasten ▲▼ drücken, um die Position 'Smart Picture' (Intelligente Bildeinstellung) anzusteuern.
- <sup>2</sup> Das Untermenü durch Drücken der Taste aufrufen.
- <sup>5</sup> Mit Hilfe der Tasten ▲▼ den Cursor auf die gewünschte Position steuern.
	- ➜ **Standard** : Damit wird eine Standard-
	- Bildeinstellung ausgewählt.
	- → **Bright** (Hell): Damit wird das Fernsehbild heller gestellt.
	- → **Soft** (Weich): Damit wird das Fernsehbild weicher gestellt.

**→ Personal** (Persönlich): erzielt den im Menü ,Helligkeit', ,Kontrast', 'Farbton' und ,Sättigung' eingestellten Farbeffekt.

4 Drücken Sie OK, anschließend drücken Sie um zum 'Video Setup Page' (Video Setup Seite) zurückzukehren.

### **Helligkeit**

Sie können Ihre Bildfarbe durch Einstellung von Helligkeit, Kontrast, Farbton und Sättigung persönlich gestalten.

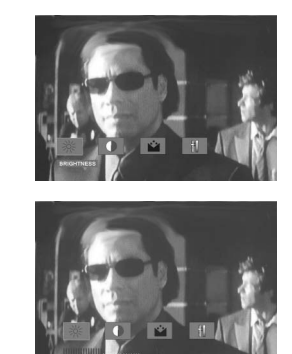

- **Tasten 4 > drücken, um die Position** 'Brightness' (Helligkeit) anzusteuern.
- Mit Hilfe der ▼-Taste den Einstellbalken öffnen.
- <sup>3</sup> 4 Tasten drücken, um die Helligkeit einzustellen.
- 4 Zur Wegnahme des Menüs drücken Sie **OK**.
- Wiederholen Sie Schritt  $\bigcirc$   $\bigcirc$  zur Einstellung der Kontrast-, Farbton- und Sättigungsfunktion.

### **Vorzugseinstellungen Setup Menü**

Zu den Einstellmöglichkeiten im 'Preference Setup Menu' (Menü Vorzugseinstellungen) gehören 'Audio', 'Subtitle (Untertitel), 'Disc Menu' (Disk-Menu), 'Parental' (Kindersicherung), 'Password' (Passwort), 'Default' (Grundeinstellungen) und 'MP3/JPEG Nav.' (MP3/JPEG Navigation).

- $\bullet$  Taste **STOP** zweimal drücken.
- 2 Taste **SYSTEM MENU** drücken, um das Setup-Menü aufzurufen.
- <sup>2</sup> Mit Hilfe der Tasten ▲ ▼ das 'Preference Setup' (Menü Vorzugseinstellungen) wählen.
- 4 Taste **OK** zur Bestätigung Ihrer Auswahl drücken.

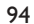

069-100 DVP630\_Ger\_001 1777 94

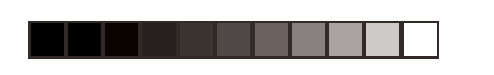

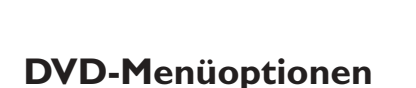

### **Kindersicherung**

Einige DVDs haben u. U. eine Kindersicherungsstufe, die der gesamten Disk oder bestimmten Szenen auf der Disk zugeordnet ist. Diese Funktion ermöglicht Ihnen die Festlegung einer Wiedergabe-Einschränkungsstufe. Die Einstufungen lauten von 1 bis 8 und sind landesspezifisch. Sie können das Abspielen bestimmter, für Ihre Kinder ungeeigneter Disks verhindern oder bestimmte Disks mit alternativen Szenen abspielen lassen.

VCD-, SVCD- oder CD-Disks sind nicht mit einer Bewertung versehen. Dies trifft auch auf die meisten illegalen DVD-Disks zu.

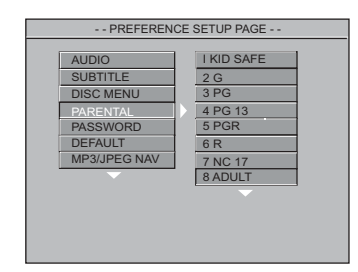

- Tasten ▲▼ drücken, um die Position 'Parental' (Kindersicherung) anzusteuern.
- <sup>2</sup> Das Untermenü durch Drücken der Taste aufrufen.
- <sup>5</sup> Benutzen Sie ▲▼, um eine Einstufung für die eingelegte Disk hervorzuheben. → DVDs über der von Ihnen gewählten Einstufung werden nicht abgespielt, es sei denn, Sie geben Ihr 4-stelligen Passwort ein und wählen eine höhere Einstufung. ➜ Um die Kindersicherung zu deaktivieren

und alle Disks abspielen zu lassen, wählen Sie 'No Parental' (Ohne Kindersicherung).

**4** Drücken Sie OK, anschließend drücken Sie ◀, um zum Vorzugseinst. Setup zurückzukehren.

*Nützlicher Hinweis:*

*– Einige DVDs sind nicht mit einer Einstufung versehen, obwohl die Filmeinstufung auf die Disk-Hülle aufgedruckt ist. Die Einstufungsfunktion funktioniert bei derartigen Disks nicht.*

### **Erläuterung zu Einstufungen**

**NO PARENTAL** – Alle Disks werden abgespielt. (Ohne Kindersicherung)

- **1-2 G** Allgemeines Publikum; als für Zuschauer aller Altersstufen geeignet empfohlen.
- **3 PG** Aufsicht Erwachsener wird empfohlen. **4 PG13** – Material ist für Kinder unter 13 Jahren ungeeignet.
- **5-6 PG-R** Aufsicht durch Erwachsene Eingeschränkt; es wird empfohlen, dass Eltern Kindern unter 17 Jahren das Anschauen verbieten oder dass das Anschauen nur im Beisein eines Elternteils oder Sorgeberechtigten gestattet wird.
- **7 NC-17** Keine Kinder unter 17 Jahren; Kindern unter 17 Jahren wird vom Anschauen abgeraten.
- **8 ADULT** Anstößiges Material; sollte aufgrund<br>(8 Erwachs.) von graphischem sexuellem Inhalt, von graphischem sexuellem Inhalt, Gewalttätigkeit oder unflätiger Sprache nur von Erwachsenen angeschaut werden.

### **Passwort**

Diese Funktion wird zur Kindersicherung benutzt.

Geben Sie Ihr 4-stelligen Passwort ein, wenn ein entsprechender Hinweis auf dem Bildschirm angezeigt wird. Das standardmäßige Passwort lautet 1234.

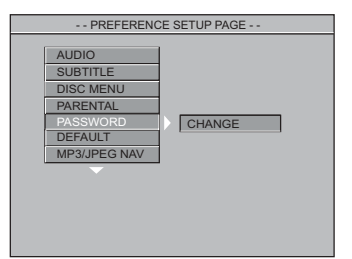

- <sup>■</sup> Tasten ▲▼ drücken, um die Position 'Password' (Passwort) anzusteuern.
- <sup>2</sup> Das Untermenü durch Drücken der Taste aufrufen.
- 3 Taste **OK** drücken, um das Menü 'Password Change' (Passwort Andern) zu öffnen.

17/03/2004, 4.36 PM 9 210 98393

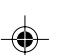

**Deutsch**

Deutsch

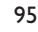

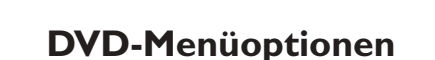

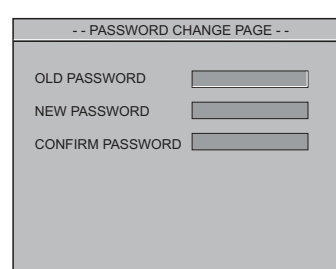

- 4 Geben Sie den existierenden 4-stelligen Code ein.
- 5 Geben Sie den neuen 4-stelligen Code ein.
- Deutsch **Deutsch**
- 6 Geben Sie den neuen 4-stelligen Code zur Bestätigung ein zweites Mal ein.
- → Der neue 4-stelligen Code ist jetzt gültig. 7 Drücken Sie **OK**, anschließend drücken Sie 1,
	- um zum Vorzugseinst. Setup zurückzukehren. *Nützlicher Hinweis:*

*– Wenn das Passwort geändert wurde, werden der Kindersicherungs- und Disk-Sperrcode ebenfalls geändert. Das Standard-Passwort wird nicht wirksam.*

*– Zur Rücksetzung des Passwortes auf die Standardeinstellungen (1234) drücken Sie die Taste STOP viermal.*

## **Grundeinstellungen**

Einstellen der 'Default' (Grundeinst.) Funktion stellt alle Optionen und Ihre persönlichen Einstellungen, mit Ausnahme Ihres Kindersicherung-Passwortes, auf die werksseitigen Einstellungen rück.

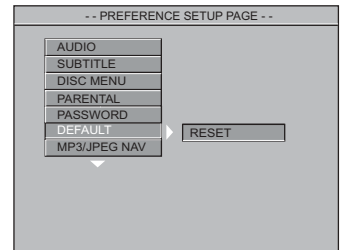

- $\bullet$  Tasten  $\blacktriangle\blacktriangledown$  drücken, um die Position 'Default' (Grundeinstellungen) anzusteuern.
- <sup>2</sup> Taste ▶ drücken, um RESET (Zurückstellen) anzusteuern.
- **3** Drücken Sie OK, anschließend drücken Sie < um zum Vorzugseinst. Setup zurückzukehren.

### 96

069-100 DVP630\_Ger\_001 1777 96

### **ACHTUNG:**

**– Ist diese Funktion aktiviert, werden alle Einstellungen außer 'Parental' und 'Password' auf die Werkseinstellungen zurückgesetzt.**

## **MP3-/JPEG-Navigator**

Mit diesem Menü können Sie die Umstellung vornehmen, wenn Sie Foto-CDs (JPEG/DivX) und MP3-CDs abspielen.

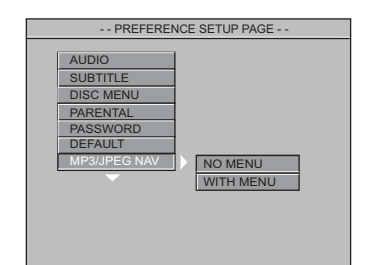

- <sup>■</sup> Tasten ▲▼ drücken, um die Position 'MP3/JPEG Nav.' anzusteuern.
- <sup>2</sup> Das Untermenü durch Drücken der Taste ▶ aufrufen.
- <sup>5</sup> Mit Hilfe der Tasten ▲▼ den Cursor auf die gewünschte Position steuern. → **No Menü** (Kein Menü): Wiedergabe aller Bilder (JPEG/ DivX) oder MP3-Musik sequenziell und automatisch ohne Menü. ➜ **With Menü** (Ohne Menü): Wiedergabe von Bildern (JPEG/ DivX) oder MP3-Musik im gewählten Ordner mit Menü.
- 4 Drücken Sie OK, anschließend drücken Sie um zum Vorzugseinst. Setup zurückzukehren.

*Nützlicher Hinweis:*

*– MP3/JPEG Nav kann nur bei einer mit Menü aufgenommenen Disk eingestellt werden und ist u.U. bei einigen Disks – trotz Einstellung auf 'MIT MENÜ' – nicht möglich.*

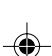

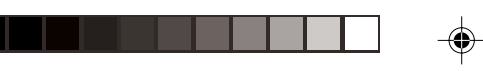

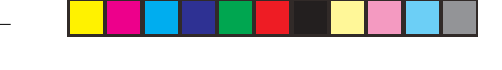

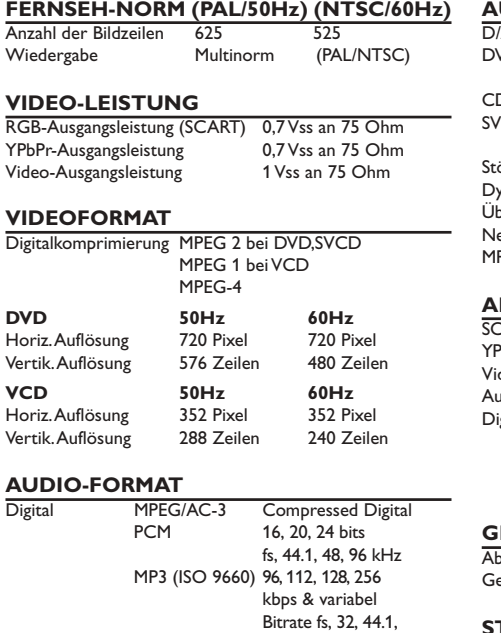

48 kHz

Dolby Surround-kompatibler Downmix von Dolby Digital

## **Technische Daten**

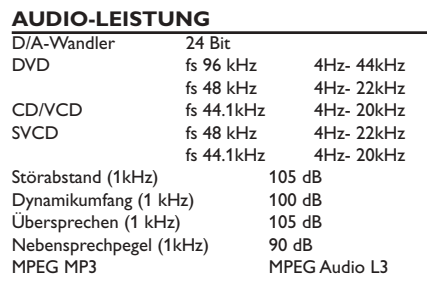

## **ANSCHLÜSSE**

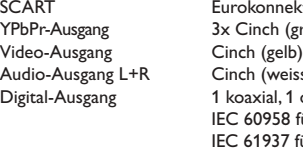

Eurokonnektor 3x Cinch (grün, blau, rot) Audio-Ausgang L+R Cinch (weiss/rot) Digital-Ausgang 1 koaxial, 1 optisch IEC 60958 für CDDA / LPCM IEC 61937 für MPEG1/2, Dolby Digital

Deutsch **Deutsch**

## **GEHÄUSE**

 $\frac{1}{2}$ bmessungen (B x H x T)  $-435 \times 43 \times 248$  mm<br>ewicht ca. 2.0 kg ca. 2.0 kg

### **STROMVERSORGUNG (UNIVERSELL)**

Nennstromversorgung 220 – 240 V; 50 Hz  $\frac{\text{SIRUT} \times \text{ENUS} \times \text{SUS} \times \text{SUS}}{\text{Nennstromversorgung}} \quad 220 - 24 \\ \text{Leistungsaufnahme im} \quad 0.8 \text{W}$ Standby-Betrieb

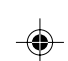

*Änderungen der technischen Daten ohne Vorankündigung vorbehalten.*

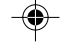

97

Analog-Stereo-Sound

Mehrkanal-Sound

17/03/2004, 00.38373 210 98393

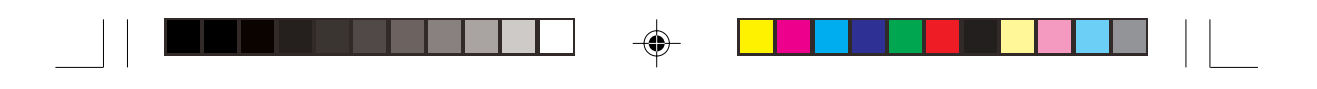

## **Fehlersuche**

## **WARNHINWEIS**

**Unter keinen Umständen sollten Sie versuchen, das System selbst zu reparieren, weil dadurch die Garantie erlischt. Versuchen Sie nicht, das System zu öffnen, weil Stromschlaggefahr besteht.**

**Wenn eine Störung auftritt, überprüfen Sie zuerst die nachstehenden Punkte, bevor das System zur Reparatur gegeben wird. Wenn Sie ein Problem nicht durch Befolgen dieser Ratschläge lösen können, wenden Sie sich an Ihren Händler oder Philips.**

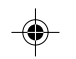

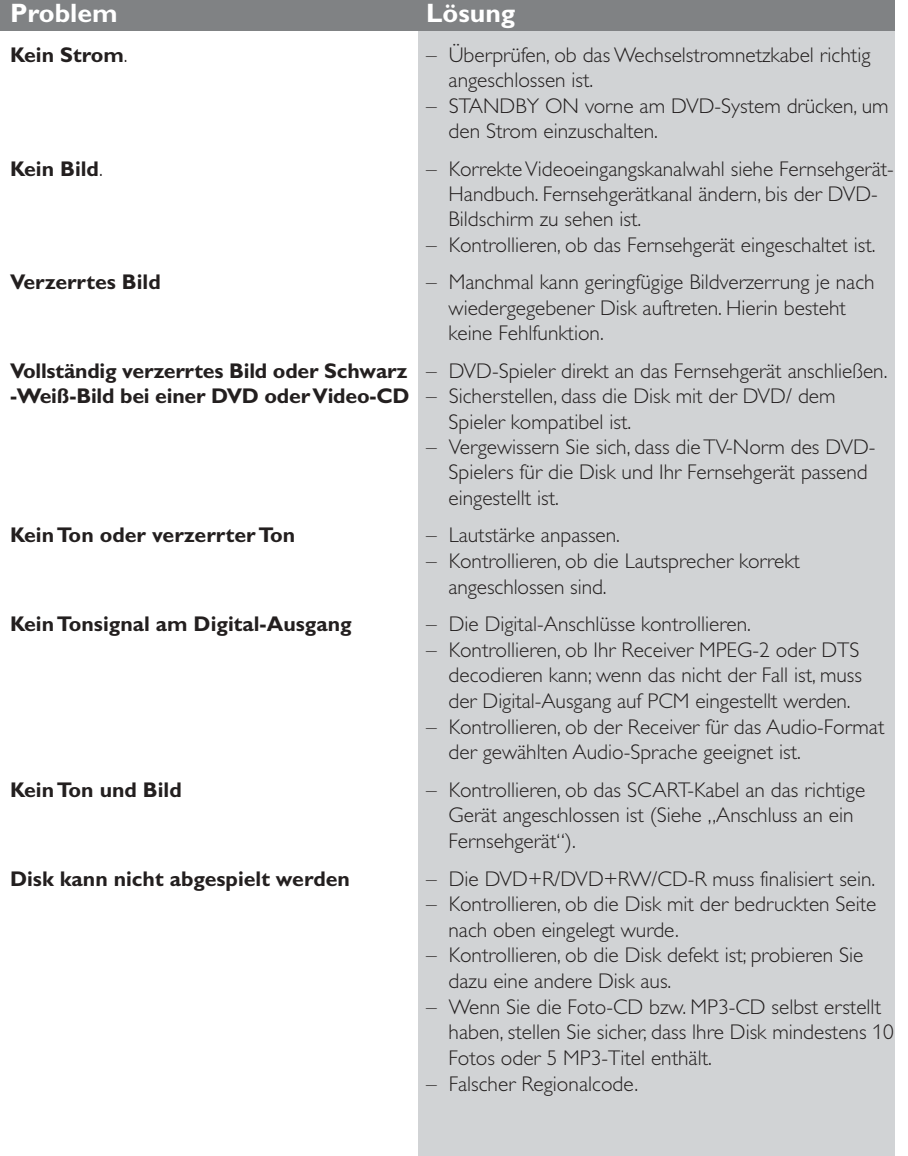

069-100 DVP630\_Ger\_001 98

17/03/2004, 4:36 PM 9 210 98393

◈

## **Fehlersuche**

**Deutsch**

 $\bigoplus$ 

Deutsch

 $\Box$ 

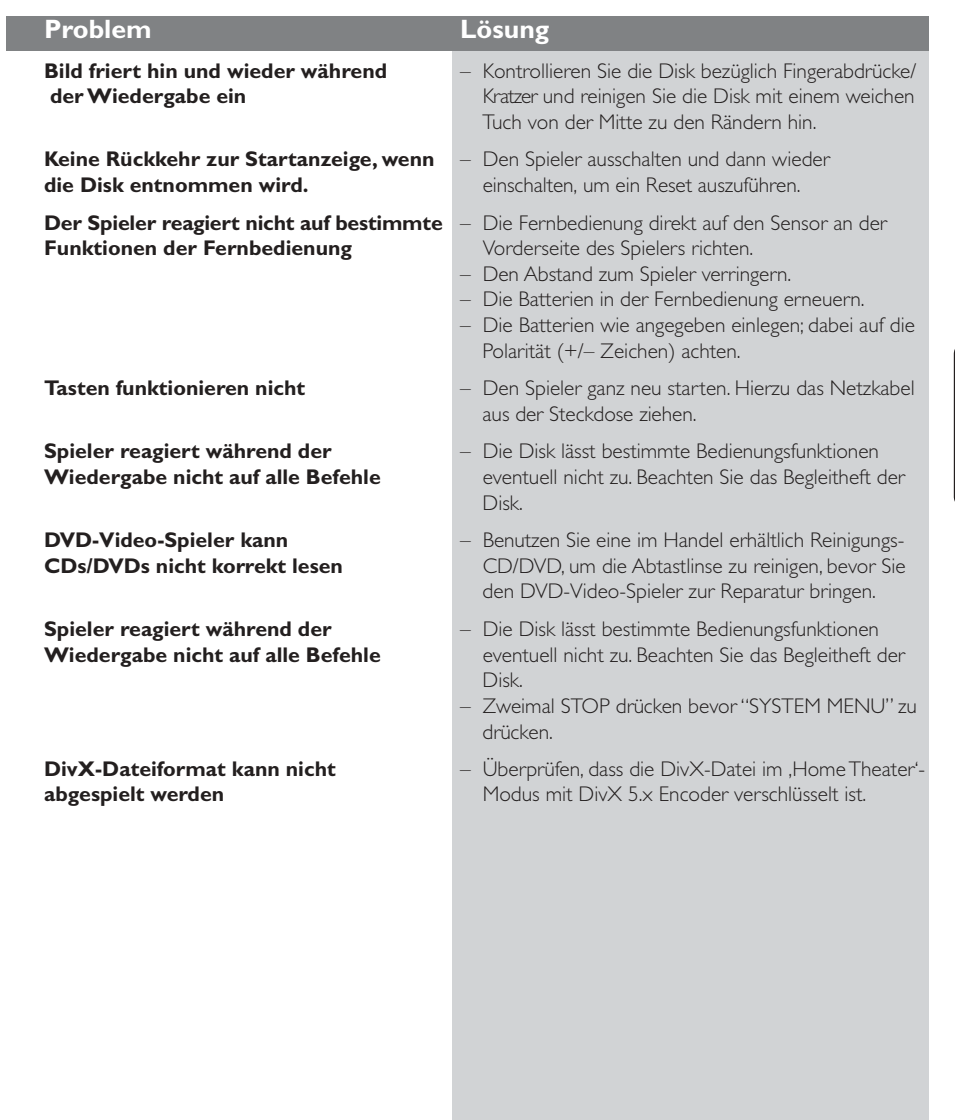

 $\Rightarrow$ 

 $\Box$ 

*Wenn Sie einen Fehler anhand dieser Empfehlungen nicht beheben können, wenden Sie sich an Ihren Händler oder an eine Kundendienststelle (HOTLINE).*

99

 $\equiv$ 

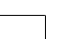

 $\overline{\phantom{a}}$ 

 $\bigoplus$ 

069-100 DVP630\_Ger\_001 99

## **Glossar**

**Analog:** Sound, der nicht in Zahlen verwandelt wurde. Analoger Sound variiert, wogegen digitaler Sound spezifische nummerische Werte hat. Diese Buchsen senden Audio durch zwei Kanäle, links und rechts.

◈

**AUDIO OUT Buchsen:** Buchsen auf der Rückseite des DVD-Systems, die Audio an ein anderes System (Fernsehgerät, Stereo usw.) schicken.

**Bitrate:** Die zur Aufnahme einer gegebenen Musiklänge benutzte Datenmenge; in Kilobit pro Sekunde oder kbps gemessen. Oder die Geschwindigkeit, mit der Sie aufzeichnen. Im Allgemeinen gilt: je höher die Bitrate oder je höher

die Aufzeichnungsgeschwindigkeit, desto besser die Klangqualität. Höhere Bitraten nehmen jedoch mehr Raum auf einer Disk in Anspruch.

**Digital:** Sound, der in nummerische Werte umgesetzt wurde. Digitalsound ist verfügbar, wenn Sie die DIGITAL AUDIO OUT COAXIAL oder OPTICAL Buchsen benutzen. Diese Buchsen senden Audio durch mehrere Kanäle, anstelle von bloß zwei Kanälen, wie bei Analog der Fall ist.

**Disk-Menü:** Ein für die Auswahl von auf einer DVD aufgezeichneten Bildern, Klängen, Untertiteln, mehreren Winkeln usw. vorbereitetes Bildschirmdisplay.

**DivX 3.11/4.x/5.x**: Der DivX-Code ist eine zum Patent angemeldete, auf MPEG-4 basierende Videokomprimierungstechnologie. Sie wurde von DivXNetworks, Inc., entwickelt und kann Digitalvideo klein genug für den Transport über das Internet machen, wobei hohe visuelle Qualität erhalten bleibt. Dolby Digital: Ein von Dolby Laboratories

entwickeltes Surround Sound-System, das bis zu sechs Digital Audio-Kanäle (vorne links und rechts, Surround links und rechts, Mitte und Subwoofer) aufweist.

**JPEG:** Ein häufig verwendetes digitales Festbildformat. Ein Stehbild-

Datenkomprimierungssystem, von der Joint Photographic Expert Group vorgeschlagen, welches trotz seines hohen Komprimierungsverhältnisses geringes Nachlassen der Bildqualität mit sich bringt. **Kapitel:** Abschnitte eines Bildes oder eines

Musikstücks auf einer DVD, die kleiner als Titel sind. Ein Titel setzt sich aus mehreren Kapiteln zusammen. Jedem Kapitel wird eine Kapitelnummer zugeordnet, die es Ihnen ermöglicht, das von Ihnen gewünschte Kapitel zu finden.

**Kindersicherung:** Eine Funktion der DVD zur Beschränkung der Wiedergabe der Disk nach Alter des Benutzers gemäß landesspezifischer Einschränkungsstufe. Die Einschränkung schwankt von

Disk zu Disk; wenn sie aktiviert ist, wird die Wiedergabe verhindert, wenn die Softwarestufe höher als die vom Benutzer festgelegte Stufe ist.

**Komponenten-Videoausgangsbuchsen:** Buchsen auf der Rückseite des DVD-Systems, die hochwertige Videosignale an ein Fernsehgerät, das Komponenten-Videoeingangsbuchsen (R/G/B, Y/Pb/Pr usw.) hat, senden.

**Mehrkanal:** Bei DVD repräsentiert jeder Sound Track ein Klangfeld. Mehrkanal bezieht sich auf ein Soundtrack-Gefüge mit drei oder mehr Kanälen. **MP3:** Ein Dateiformat mit einem Sounddaten-Komprimierungssystem. "MP3" ist die Abkürzung von Motion Picture Experts Group 1 (oder MPEG-1) Audio Layer 3. Durch Benutzung des MP3-Formats kann eine CD-R oder CD-RW etwa 10-mal mehr Datenmengen als eine reguläre Disk enthalten.

**PBC – Wiedergabekontrolle:** Bezieht sich auf das zur Wiedergabekontrolle auf Video CDs oder SVCDs aufgezeichnete Signal. Durch Benutzung von auf einer - PBC unterstützenden - Video CD oder SVCD aufgezeichneten Menübildschirmen können Sie interaktive Software sowie Software mit einer Suchfunktion vorteilhaft benutzen.

**PCM (Pulse Code Modulation):** Ein System zur Umsetzung von analogen Tonsignalen in digitale Signale zur späteren Verarbeitung, ohne dass Datenkomprimierung bei der Umsetzung benutzt wird. **Progressive Scan**: Zeigt alle horizontalen Zeilen eines Bildes auf einmal, als Signalrahmen [Frame], an. Dieses System kann das Zeilensprung-Video vom DVD-Format ins Progressive-Format – für den Anschluss an ein Progressive-Display – konvertieren. Dadurch wird die vertikale Auflösung dramatisch erhöht.

**Regionalcode:** Ein System, mit dem Disks nur in der zuvor designierten Region abgespielt werden können. Dieses Gerät spielt nur Disks ab, die kompatible Regionalcodes haben. Sie können den Regionalcode Ihres Gerätes finden, indem Sie auf die Rückwand schauen. Einige Disks sind mit mehr als einer Region (oder allen Regionen – ALL) kompatibel.

**Seitenverhältnis:** Das Verhältnis von vertikalen und horizontalen Größen eines angezeigten Bildes. Das horizontal : vertikal-Verhältnis von

konventionellen Fernsehgeräten lautet 4:3, und das von Breitbildschirmen lautet 16:9. **S-Video:** Erzeugt ein klares Bild, indem separate

Signale für die Leuchtdichte und die Farbe gesendet werden. Sie können S-Video nur dann benutzen, wenn Ihr Fernsehgerät eine S-Video-Eingangsbuchse hat. **Titel:** Der längste Abschnitt einer Bild- oder Musikfunktion von DVDs, Musik usw. bei Videosoftware, oder das gesamte Album bei Audiosoftware. Jedem Titel wird eine Titelnummer

zugeordnet, damit Sie den von Ihnen gewünschten Titel finden können. **VIDEO OUT Buchse:** Buchse auf der Rückseite des

DVD-Systems, die Videosignale an ein Fernsehgerät schickt.

100

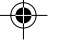